# DOCOMO W-CDMA and GSM/GPRS System

Thank you for purchasing the docomo PRIME series SH-01A. Make sure thoroughly read this manual and the manuals included with optional accessories before and during use to ensure proper operation. If any of the contents in this manual are unclear, please contact number listed in "General Inquiries" on the back of this manual.

The SH-01A is designed to make your everyday life more convenient. Careful use will ensure a long service life.

### **Using the FOMA terminal**

- Because it relies on radio signals, the FOMA terminal cannot be used in places with no signal (such as tunnels, underground, or in buildings), in places with a weak signal or outside the FOMA service area. There may be times when the terminal cannot be used in the upper floors of a building even with no obstructions in sight. There may also be times when the signal is strong and you are not moving but the call is interrupted.
- Make sure not to disturb others when using in public places, places with many people or quiet places.
- Because the FOMA terminal uses electrical signals, it is possible for a third party to listen in on a conversation. However, the W-CDMA and GSM/GPRS system automatically applies privacy to every call, a third party that tries to listen in only hears static.
- The FOMA terminal converts conversations into a digital signal and sends it to the other party over the radio. If the signal cannot be reconverted properly by such as moving to an area with a weak signal, the voice may not be heard correctly.
- Keep a separate memo and note information (e.g. phonebook, schedule, Text memo, Record message, Voice memo) stored in the FOMA terminal. DOCOMO shall not be liable for any loss of content due to a failure, repair, upgrade or other handling of the FOMA terminal.

- Save the important data to the microSD Card. Or, forward and store the information such as a phonebook, mail and schedule to a PC using DOCOMO keitai datalink.
- The user hereby agrees that the user shall be solely responsible for the result of the use of SSL. Neither DOCOMO nor the certifier as listed herein makes any representation and warranty as for the security in the use of SSL. In the event that the user shall sustain damage or loss due to the use of SSL, neither DOCOMO nor the certifier shall be liable for any such damage or loss.
- Certifier: VeriSign Japan K.K., Cybertrust Japan, Inc., GlobalSign K.K., RSA Security Japan Ltd., Secom Trust Systems Co., Ltd., Comodo Japan Inc.
- This FOMA terminal supports the FOMA Plus-Area and the FOMA HIGH-SPEED area.
- This FOMA terminal can be used only via the FOMA network provided by DOCOMO and DOCOMO's roaming area.

#### **Using this manual**

This FOMA terminal supports Kisekae Tool (©FP. 107). When the Custom menu image is changed by Kisekae Tool, some items in the Custom menu may be changed according to the menu history. In addition, some items cannot be selected even if the function numbers are entered.

In this case, operations may not run as explained in this manual. Switch the menu screen to the Basic menu (©P. 36) or perform the Reset menu screen (©P. 109).

Download the latest information on this manual from the DOCOMO website.

- "User's Manual (in PDF format)" Download http://www.nttdocomo.co.jp/english/support/manual/ index.html
- X The URL and contents of this manual are subject to change without prior notice.

# Viewing/Searching this manual

# This manual uses illustrations and icons to explain operations for proper phone use.

- Icons and screens that appear on the display have been set by default in accordance with the handset color (Kisekae Tool ©P. 107). Refer to "Menu list" on P. 452 for the default settings in each handset color. The explanations in this manual are based on the case when Kisekae Tool is set for the handset color "White".
- The screens and illustrations in this manual are shown as examples. The actual screens and illustrations may differ.

#### Searching this manual

Use the following ways to find explanations in this manual.

| Index (電P. 520)            | Search for function names or service names.                                           |
|----------------------------|---------------------------------------------------------------------------------------|
| Easy search<br>(© P. 4)    | Search for frequently used or convenient functions using easy-to-understand language. |
| Indexed pages<br>(☞ Cover) | Search this manual using the index on the cover and the sides of pages.               |

(See the next page for details)

| Contents       | ☞P. 6        |
|----------------|--------------|
| Main functions | <b>☞</b> P.8 |
| Menu list      | ☞P. 452      |
| Quick manual   | ☞P. 532      |

The basic functions are explained briefly. Cut the Quick manual to keep as a reference when away from home. In addition, the Quick Manual "Overseas Use" is available. Use it when using the FOMA terminal overseas.

- Note that "SH-01A" is referred to as the "FOMA terminal" in this manual.
- This manual describes functions using the microSD Card. Please note that microSD Cards are sold separately. For details on microSD Card P. 345
- This manual refers to microSD Card as "microSD Card" or "microSD".
- This manual refers to "Osaifu-Keitai compatible i-αppli with IC card function" as "Osaifu-Keitai compatible i-αppli".
- Reproduction of this manual in part or in whole is prohibited.
- The contents of this manual are subject to change without prior notice.

### Notation of keys and operation procedure

• This manual refers to keys as simplified icons.

| Actual key              | Notation in this manual                               |  |
|-------------------------|-------------------------------------------------------|--|
| <b>® 1</b> <sup>ÿ</sup> | ① (Refer to "Component names and functions" on P. 24) |  |

• The notation and meaning of operation procedure are shown below.

| Notation                   | Meaning                                                                                                    |
|----------------------------|----------------------------------------------------------------------------------------------------|
| select [Settings] ▶ [Disp/ | In the Custom menu, select [Settings] with ❖ and press ● → select [Disp/LED/Power saver] with ❖ and press ●. |

• For details on default settings @P. 452

#### Viewing the display

- The explanations in this manual are based on default settings.
   The actual screens may differ depending on settings changed after purchase.
- When Flash movies and icons featuring animation effects are displayed, screens may differ from those described in this manual.

As an example, how to look up the Alarm function using the Index, Easy search, and Indexed pages are explained below.

• Content differs from actual pages in this manual.

#### Index @P. 520

Use this when you know the function or service name, or to search for function names that appear on the display.

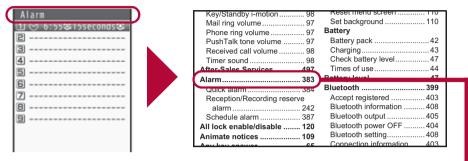

#### Easy search @P. 4

Search for frequently used or convenient functions using easy-to-understand language.

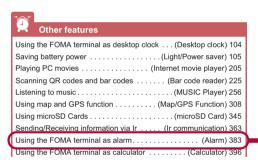

P. 383 Page that explains "Alarm"

#### Indexed pages © Cover

Search for functions going in the order of "cover" → "beginning of the chapter" → "description page". The beginning of each chapter shows a table of contents.

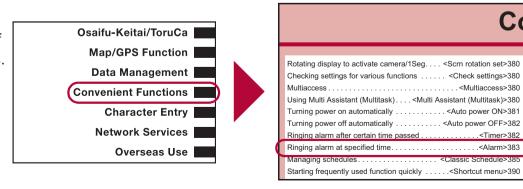

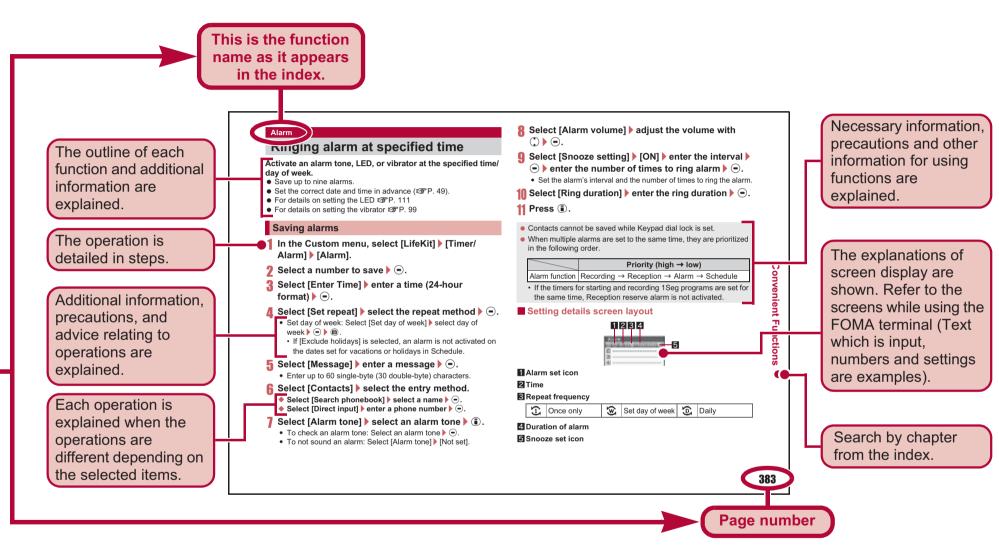

X Content differs from actual pages in this manual.

# **Easy Search**

Use this feature to search for functions using easy-to-understand language.

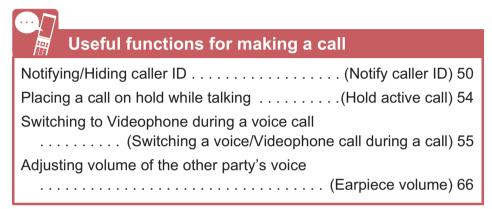

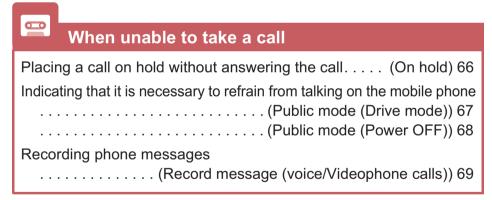

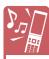

# Changing melody and illumination

| Setting ring tone for the caller (Select ring tone) 88 |  |  |
|--------------------------------------------------------|--|--|
| Changing ring tone (Select ring tone) 96               |  |  |
| Adjusting ring tone volume (Phone ring volume) 97      |  |  |
| Muting tone of keys pressed (Key/Standby i-motion) 98  |  |  |
| Notifying incoming calls with vibration(Vibrator) 99   |  |  |
| Setting Manner mode (Manner mode) 101                  |  |  |
| Changing light color and pattern for incoming calls    |  |  |
| (LED color settings/LED pattern settings) 111          |  |  |

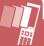

#### **Changing/Knowing display**

| Meanings of display icons(Viewing display) 28          |
|--------------------------------------------------------|
| Switching menu display (Setting and selecting menu) 36 |
| Changing stand-by wallpaper (Stand-by display) 102     |
| Displaying calendar(Calendar display) 103              |
| Changing font (font style) (Font style setting) 112    |
| Changing font size (Font size) 113                     |
| Keeping display private (VeilView) 114                 |

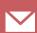

### **Using mail**

| Sending Deco-mail (Deco-mail) 137                      |
|--------------------------------------------------------|
| Sending images (File attachment) 142                   |
| Sorting and saving mail automatically (Sort rules) 156 |

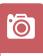

#### Using camera

Shooting panoramic pictures . . . . . . . (Panorama) 215
Changing image size . . . . . . . (Select size) 219
Saving to microSD Card . . . . . . . . . . . (Switch phone⇔SD) 224
Displaying shot images . . . . . . . . . . . . . . . . . . (Image Viewer) 329

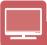

#### **Using 1Seg**

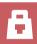

#### **Securing the FOMA terminal**

| Keeping phonebook contents secret (Set secret) 88            |  |  |
|--------------------------------------------------------------|--|--|
| Locking the FOMA terminal remotely in case of loss           |  |  |
| (Omakase Lock)*1 121                                         |  |  |
| Rejecting a call with no caller ID                           |  |  |
| (Reject calls by reason of non-disclosure) 127               |  |  |
| Rejecting callers not saved in phonebook                     |  |  |
| (Reject unknown) 128                                         |  |  |
| Saving terminal data, such as phonebook from unexpected loss |  |  |
| (Data Security Service)*2 129                                |  |  |

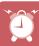

#### Other features

|     | Using the FOMA terminal as desktop clock (Desktop clock) 104 |
|-----|--------------------------------------------------------------|
|     | Saving battery power (Light/Power saver) 105                 |
|     | Playing PC movies (Internet movie player) 205                |
|     | Scanning QR codes and bar codes (Bar code reader) 225        |
|     | Listening to music (MUSIC Player) 256                        |
|     | Using map and GPS function (Map/GPS Function) 308            |
|     | Using microSD Cards (microSD Card) 345                       |
|     | Sending/Receiving information via Ir (Ir communication) 363  |
|     | Using the FOMA terminal as alarm (Alarm) 383                 |
|     | Using the FOMA terminal as calculator (Calculator) 396       |
|     | Using mobile phone overseas (Overseas use) 436               |
|     | Updating software (Software update) 499                      |
|     | Updating security (Scanning function) 504                    |
| - 1 |                                                              |

- \*1 This service is a paid service.
- \*2 This service is a paid service that requires subscription.

Frequently used functions are described in the Quick manual ( $\ensuremath{\mathfrak{CP}}$  P. 532).

#### **Contents** Main functions of SH-01A . . . . . . . . . . . . . . . . . . 8 **Precautions (ALWAYS FOLLOW THESE DIRECTIONS)** Handling precautions ...... 18 Standard parts packaged with unit and main optional Component names and functions, Display, **Before Using** Optical TOUCH CRUISER, Menu, Support the Handset Book, FOMA card, Battery pack, Power ON/ OFF, Select language, Initial setting, Date P. 23 settings, Notify caller ID, Own number, etc. Make a call, Switch a voice/Videophone call, Redial/Received calls, Chaku-moji, WORLD CALL, In-car hands-free, Receive a call, Any Voice/ key answer, Rotation-link reply, Set when **Videophone** folded, Earpiece volume, On hold/Hold, Calls/PushTalk Public mode, Record message, Chara-den, P. 51 Videophone settings, Make/Receive a PushTalk call, PushTalk phonebook, Set PushTalk, etc. **Phonebook** Add, Group settings, Search, Edit, 2-touch dialing/2-touch mail, etc. P. 85

| Sound/Screen/<br>Light Settings<br>P. 95                  | Sound settings, Vibrator, Melody Call setting, Manner mode, Display setting, Power saver set, Kisekae Tool, Machi-chara, Themes, Change display of Basic menu, Illumination settings, Display image quality, Font setting, VeilView, etc.                              |  |
|-----------------------------------------------------------|----------------------------------------------------------------------------------------------------|--|
| Security<br>Settings<br>P. 115                            | Security code, Fingerprint ID, UIM Settings, Disable PIN lock, All lock, Omakase Lock, Self mode, Function lock, Keypad dial lock, Lock selection, Secret mode, Accept calls/Reject calls, Data Security Service, Reset settings, Delete user data, Remote reset, etc. |  |
| Mail<br>P. 135                                            | Compose and send, Deco-mail, Decome-Anime, File attachment, Save, Receive, Check new messages, Reply/ Forward, Acquire/Check attached file, Mailbox, Mail setting, Message R/F, Early Warning "Area Mail", SMS, WEB Mail, etc.                                         |  |
| i-mode/<br>i-motion/<br>i-Channel/<br>i-concier<br>P. 167 | View/Operate sites, i-mode password, Login information, Internet access, Bookmark, Screen Memo, Download, Upload, i-mode setting, SSL certificates, i-motion, i-Channel, i-concier, Data Storage Center, Schedule, etc.                                                |  |
| Full Browser/<br>PC Movie<br>P. 195                       | Display web pages designed for PC, Full Browser setting, RSS reader, Internet movie player, etc.                                                                                                    |  |
| Camera<br>P. 207                                          | Shoot still picture, Shoot movie, Change settings, Bar code reader, Character Reader (OCR), Card reader, Cameraloupe, Shotdeco, etc.                                                                                                    |  |

| 1Seg<br>P. 231                     | Channel setting, Activate 1Seg, Program guide, Record 1Seg, Booking list, Use data broadcasting, TVlink, 1Seg settings, etc.                                                                                                    | Character<br>Entry<br>P. 409     | 5-touch, Save phrases, Copy text, User dictionary, Download dictionary, Guess conversion, 2-touch, etc.                                                                                                    |
|------------------------------------|----------------------------------------------------------------------------------------------------|----------------------------------|----------------------------------------------------------------------------------------------------|
| Music<br>P. 249                    | Music&Video Channel, Play music, MUSIC Player, Manage data, etc.                                                                                                    | Network                          | Voice Mail, Call Waiting, Call Forwarding,<br>Nuisance Call Blocking, Caller ID request,                                                                                                    |
| i-αppli/<br>i-Widget<br>P. 267     | Download, Activate i-αppli, Auto start, i-αppli call, i-αppli stand-by, Manage i-αppli, i-Widget, etc.                                                                                                    | Services<br>P. 419               | Dual Network, English guidance, Service<br>Numbers, Arrival Call Action, Remote<br>Control, Multi Number, 2in1, OFFICEED,<br>Additional services (USSD), etc.                                                          |
| Osaifu-Keitai/<br>ToruCa<br>P. 295 | iC transfer service, Start compatible i-αppli, IC card lock, IC owner, Retrieve ToruCa, ToruCa Viewer, ToruCa settings, etc.                                                                                                    | Overseas Use<br>P. 435           | International roaming (WORLD WING), Make a call, Receive a call, 3G/GSM setting, Network search mode, PLMN setting, Operator name display, Roaming guidance, etc.                                                      |
| Map/GPS<br>Function<br>P. 307      | Location request menu, Location notification, Location history, Use location information,                                                                                                    |                                  | Data communication, Setup for data transfer (OBEX™ communication), Setup for data communication, AT commands, CD-ROM, DOCOMO keitai datalink, etc.                                                                     |
| Data<br>Management<br>P. 323       | Image Viewer, Edit image, i-motion player,<br>Edit movie, Video player, Chara-den player,<br>Machi-chara, Melody player, microSD Card,<br>Manage various data, Ir communication, iC<br>communication, Voice recorder, PDF Viewer,<br>Document Viewer, Manga&BookReader, etc. | Appendix/ Troubleshooting P. 451 | Menu list, Dial key assignments, Multiaccess combinations, Multi Assistant (Multitask) combinations, Options and related devices, Troubleshooting, List of error messages, Warranty and After-Sales Services, Software |
|                                    | Owner information, Voice memo, Talk time/                                                                                                    | 1.431                            | update, Scanning function, Main specifications, Intellectual property rights, etc.                                                                                                    |
| Convenient<br>Functions<br>P. 379  |                                                                                                    | Index/Quick<br>Manual<br>P. 519  | Index, Quick Manual, Quick Manual "Overseas Use"                                                                                                    |

### Main functions of SH-01A

#### i-concier P. 190

i-concier is a service that the character (Machi-chara) on the stand-by display notifies the user of useful information and that can be used more conveniently by downloading a schedule (i-schedule) from sites.

Downloaded i-schedule and ToruCa are automatically updated to the latest information, and the address information of shops or companies are automatically added to the phonebook.

### i-Widget @P. 292

i-Widget is a convenient function used to easily access to frequently used contents and tools (Widget appli) such as a calculator, clock, TV program schedule and stock quotes. Just activate the i-Widget screen to check the latest information at a glance.

### i-αppli call 🖙 P. 286

i-αppli call is a convenient function used to send a notification for activating prescribed i-αppli supported by a third party or content provider, such as activating the other party's appli for a fighting game.

### 1Seg @F P. 232

Watch "1Seg", which is digital terrestrial broadcasting for mobile devices.

Additionally, record videos which are compatible with shooting still pictures and Dubbing10 (PP. 350) while watching 1Seg.

## International roaming

**喧P. 436** 

The same FOMA terminal, phone number and mail address as those used in Japan are available overseas (supporting 3G and GSM areas).

In addition, J-E Speech Translation for SH (©FP. 278), which translates the voice spoken in Japanese to English and the voice spoken in English to Japanese, is pre-installed.

#### Optical TOUCH CRUISER P. 34

In the Custom menu, i-mode or Full Browser, put a finger on the Optical TOUCH CRUISER and move the pointer to select an item. Alternatively, move the cursor or scroll the screen instead of using of Multi-guide key.

#### ■ AXISFont © P. 112

FOMA terminal has built-in AXISFont which is simple and beautiful. Also, set font downloaded from sites (©P. 181).

#### Fingerprint ID @P. 117

Use Fingerprint ID as a security function instead of entering the terminal security code. Perform the authentication by sliding the finger on the Optical TOUCH CRUISER.

#### ■ Lock selection © P. 124

Display the lock function selection screen by one-touch operation. Set/Disable various locks easily from the selection screen.

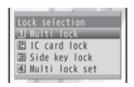

#### RSS reader P. 203

Register an RSS provided from a news site or blog to the RSS reader. Update RSS to download the headline or outline of the latest article in the registered site.

#### ■ Approx. 8.0 million effective pixels CCD camera ☞ P. 208

(Recorded pixels: approximately 8.0 million pixels)

Shoot or play still pictures or movies using a digital camera with auto-focus function. The following shooting are available: High sensitivity shooting, wide field angle shooting with 29 mm wide angle, shooting with face detection, shooting with adjustment function for brightness and backlight.

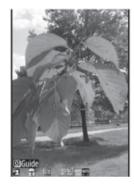

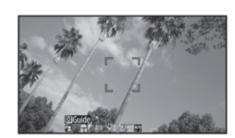

#### ■ Virtual 5.1ch compatible Dolby Mobile © P. 254, P. 266

Use stereo earphones to enjoy 2ch stereo sound sources with powerful Virtual 5.1ch surround sound.

#### ■ Data box search ☞ P. 362

Set criteria such as title name or save date to search data matching criteria from Data box.

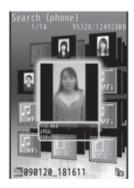

#### ■ Quick search @P. 391

Search using registered or set e-dictionaries, search by i-mode or access a search engine by Full Browser. For Full Browser, search by setting search engine.

Also, activate i-αppli "Internet dictionary" (© P. 275).

#### ■ Bluetooth connection © P. 399

Connect the FOMA terminal wirelessly to the Bluetooth device. Play music and sound of 1Seg wirelessly and use commercially available Bluetooth compatible keyboard.

In addition, BT Match Trump Collection (©P. 273), which allows two people to play together using the Bluetooth function, is pre-installed.

- Chaku-moji © P. 58
- Videophone © P. 52
- i-mode mail/Deco-mail/Deco-mail pictograph © P. 136, P. 137, P. 413
- i-αppli/Mega i-αppli/Chokkan Game © P. 268, P. 272
- HIGH-SPEED area supported © P. 446
- Chaku-uta full®/Uta-hodai/Music&Video Channel/Video clip ☞ P. 250, P. 256, P. 261
- "Chaku-uta full" is a registered trademark of the Sony Music Entertainment (Japan) Inc.
- MUSIC Player © P. 256
- GPS function © P. 308
- Osaifu-Keitai/ToruCa P. 296, P. 299
- Kisekae Tool © P. 107
- Various network services © P. 420
- Security Settings © P. 116

# Precautions (ALWAYS FOLLOW THESE DIRECTIONS)

- Before use, read these "Precautions" carefully and use your FOMA properly.
  - Keep this manual in a safe place for future reference.
- These precautions contain information intended to prevent bodily injury to the user and to surrounding people, as well as damage to property, and must be observed at all times.

The following symbols indicate the different degrees of injury or damage that may occur if information provided is not observed and the FOMA terminal is used improperly.

| <b>⚠</b> Danger  | This symbol indicates that "death or serious bodily injury may directly and immediately result from improper use". |
|------------------|----------------------------------------------------------------------------------------------------|
| <b>⚠</b> Warning | This symbol indicates that<br>"death or serious bodily injury<br>may result from improper use".                    |
| <b>⚠</b> Caution | This symbol indicates that "bodily injury and/or property damage may result from improper use".                    |

#### The following symbols indicate specific directions.

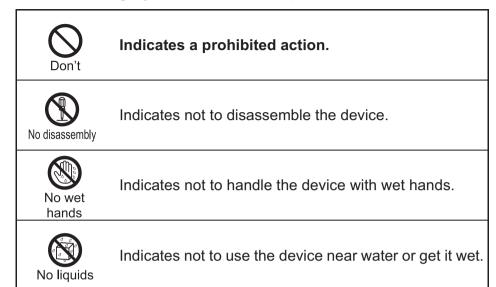

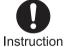

Indicates that instructions specified are compulsory (must be followed).

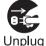

Indicates that the power cord must be unplugged from the outlet.

### "Precautions" is explained in the following six sections.

| <ul> <li>Handling the FOMA terminal, battery pack, adapters (chargers),</li> </ul> |
|------------------------------------------------------------------------------------|
| and FOMA card (general)P. 1                                                        |
| Handling the FOMA terminal                                                         |
| Handling battery packP. 1                                                          |
| Handling adapters (chargers)                                                       |
| Handling FOMA card                                                                 |
| Handling mobile phones near electronic medical equipment                           |
| P 1                                                                                |

Handling the FOMA terminal, battery pack, adapters (chargers), and FOMA card (general)

# ⚠ Danger

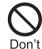

Do not use, store, or leave the FOMA terminal, battery pack, adapters (chargers) or FOMA card in locations subject to high temperatures, such as near a fire, in direct sunlight, or inside a car on a hot day.

The FOMA terminal may become deformed or malfunction. In addition, the battery pack may leak, overheat, explode, catch fire or suffer performance loss and a reduced service life. Part of the casing may also become hot and cause burns.

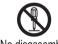

Do not attempt to disassemble or modify. No disassembly In addition, do not attempt to solder.

May cause accidents such as fire, bodily injury, electric shock or malfunction. In addition, the battery pack may leak, overheat, explode or catch fire.

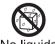

Do not get the FOMA terminal, battery pack, adapters No liquids (chargers) or FOMA card wet.

Contact with water, pet urine, and other liquids may cause overheating, electric shock, fire, malfunction or bodily injury. Be attentive to where and how you use the handset.

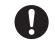

Use only the battery packs and adapters (chargers) Instruction specified by NTT DOCOMO for use with the FOMA terminal.

The use of devices other than those specified may cause the FOMA terminal, battery pack or other devices to leak, overheat, explode, catch fire or malfunction.

- Battery Pack SH20
- Desktop Holder SH22
- FOMA AC Adapter 01/02
- FOMA DC Adapter 01/02
- FOMA Dry Battery Adapter 01
- FOMA USB Cable with Charge Function 01/02
- FOMA Portable Charging Adapter 01
- ※ For information on other compatible products, contact a docomo Shop or retailer.

# **Warning**

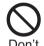

Do not place the battery pack, FOMA terminal, adapters (chargers), or FOMA card inside cooking appliances such as microwave ovens or pressure cookers.

The battery pack may leak, overheat, explode or catch fire, and the FOMA terminal and adapters (chargers) may overheat, emit smoke or catch fire. The internal circuitry may also be damaged.

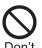

Do not throw or otherwise subject to strong force or impacts.

The battery pack may leak, overheat, explode or catch fire. Other devices may also be damaged or cause a fire.

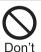

Do not allow conductive materials (such as metal objects and pencil lead) to come into contact with the charger terminal or external device terminal. In addition, do not insert such objects.

The battery pack may short-circuit and cause a fire or malfunction.

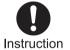

Make sure to turn off the mobile phone in locations Instruction such as gas stations where flammable gas is generated.

In addition, do not charge the battery. It may cause a gas explosion or fire.

To use Osaifu-Keitai in locations such as gas stations, make sure to turn off the power in advance (If the IC card lock is set, disable the lock before turning off the power).

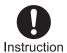

If you notice anything unusual, such as an unusual odor, overheating. discoloration or deformation during use, charging or storage, immediately follow the instructions below.

- 1. Unplug the power cord from the outlet or cigarette lighter socket.
- 2. Turn off the FOMA terminal.
- 3. Remove the battery pack from the FOMA terminal.

Continued use (charging) may cause overheating, explosion, or fire. In addition, the battery pack may leak.

# **A** Caution

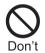

Do not leave the FOMA terminal on unstable surfaces, such as on a wobbling table or sloped surface.

The FOMA terminal may fall and cause injury or be damaged.

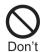

Do not store the FOMA terminal in locations that are subject to humidity. dust or high temperatures.

May cause a malfunction.

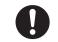

Instruction

If being used by a child, have a quardian teach him/her the proper handling procedures. In addition, check that the child is using the FOMA terminal as directed.

May result in bodily injury.

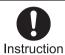

**Keep the FOMA terminal** out of the reach of young children.

A young child may swallow components or suffer other bodily injury.

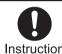

Be very careful when using the **FOMA** terminal connected to adapters (chargers) repeatedly or for long periods of time.

The FOMA terminal, battery pack or adapters (chargers) may become warm if i-αppli, Videophone, or 1Seg is used for a long time while charging. Touch high temperature areas for a prolonged period of time may cause skin irritations, itchiness, or low-temperature burn in some people.

### Handling the FOMA terminal

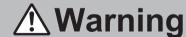

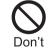

Do not aim the Infrared port towards the eyes.

May cause eye injury. In addition, do not aim or direct the Infrared port towards another Ir device as this may cause the device to malfunction.

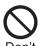

Do not point the illuminated light directly at someone's eves.

May damage eyesight. May also cause momentary sight loss or startle someone and cause an accident.

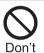

Do not put the FOMA terminal in the place where it could be affected by an expanded airbag, e.g., on the dashboard.

If the air bag inflates, the FOMA terminal mav hit you or others around you, resulting in bodily injury or damage to the FOMA terminal or other property.

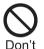

If you are using electronic medical equipment, do not put the FOMA terminal in your breast pocket or in the inside pocket of your jacket.

Using the FOMA terminal in close proximity to electronic medical equipment may cause the equipment to malfunction.

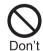

Do not allow water or other liquids, metal, flammable material, or other foreign objects to enter the FOMA card or microSD Card port on the FOMA terminal.

May cause a fire, electric shock or other malfunctions.

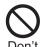

Do not shine the light at anyone driving a car or other vehicles.

This may prevent a driver from driving safely and cause a traffic accident.

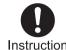

Turn off the FOMA terminal in areas where the use of mobile phones is prohibited, such as in aircraft or hospitals.

The FOMA terminal may interfere with the operation of electronic devices and electronic medical equipment. In addition, if Auto power ON function is set to ON, disable this function before turning off your mobile phone. Follow the instructions given by the respective medical facilities regarding the use of mobile phones on their premises. In addition, actions such as using on a mobile phone aboard aircraft are prohibited and may be punishable by law.

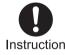

During a call in which Hands-free is set, keep the Instruction FOMA terminal away from the ears.

> When you attach the earphone/microphone to the FOMA terminal to play games or music, do not make the volume too loud.

Excessive high volume may damage your hearing. Also it may prevent you from hearing the ambient sounds and cause an accident.

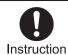

If you have a weak heart, take extra precautions when setting functions such as the Vibrator and Ring tone volume for incoming calls.

Various settings may have effects on your heart.

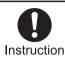

If you hear thunder while using the FOMA terminal outdoors, immediately turn it off and move to a safe location.

There is a risk of being struck by lightning and suffering electric shock.

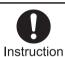

Turn the FOMA terminal off near high-precision electronic devices or devices that use weak electronic signals.

The FOMA terminal may interfere with the operation of electronic devices.

### Take particular care with the following devices:

Hearing aids, implanted cardiac pacemakers, implanted cardioverter-defibrillators, or other electronic medical equipment. Fire alarms, automatic doors, and other equipment controlled by electronic signals. If you use an implanted cardiac pacemaker, implanted cardioverter-defibrillator or other electronic medical equipment, contact the respective manufacturer or vendor to check whether the operation of the equipment is affected by signals.

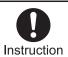

In case that the display part or camera lens is damaged. make sure to pay attention to a broken glass and the exposed inside of the FOMA terminal.

The surface of the display is covered by a protective film or the surface of camera lens are covered by a plastic panel so as to minimize the possibility of glass scattering. However, touching the broken display or camera lens may cause injury.

# 

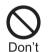

Do not swing the FOMA terminal by its strap, etc.

The FOMA terminal may hit you or others around you, resulting in bodily injury or damage to the FOMA terminal or other property.

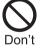

When using Motion tracking, confirm the safety of surroundings, hold the **FOMA** terminal securely and do not swing it around more than necessary.

Use Motion tracking to operate by tilting and shaking (or swinging) the FOMA terminal. The FOMA terminal may hit people or objects, if shaken (or swung) too much, and cause a serious accident or damage, etc.

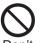

If using Motion tracking with the FOMA terminal to which metallic straps or others are attached, be careful not to hit people or objects with the straps.

May result in bodily injury or damage to the FOMA terminal or other property.

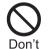

Never place a magnetic card near or in the FOMA terminal.

The stored magnetic data in cash cards, credit cards, telephone cards, floppy disks, etc. may be erased.

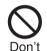

Never place magnetized items near the FOMA terminal.

Putting highly magnetized items closer may cause a malfunction.

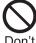

If the display is broken and the liquid crystal then leaks, do not lick or inhale the liquid or get the liquid on your skin. If the liquid comes into contact with your eyes or mouth, immediately rinse your eyes or mouth with clean water and see a doctor. If the liquid comes into contact with your skin or clothes, immediately wipe it off with alcohol, and wash with water and soap.

May result in loss of eyesight and harmful to your skin.

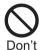

While the ring tone is ringing or a melody is played on the FOMA terminal, do not put the ears closer to the speaker.

This may cause hearing loss.

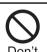

On the surface of the display, there is a protective film for securing the safety (for preventing the reinforced glass panel from shattering) in case of the damage caused by a drop, impact, etc. Do not forcibly peel off or scratch this film.

Using the FOMA terminal with the film removed may cause a bodily injury when the display is damaged.

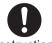

Using the FOMA terminal in an automobile may Instruction sometimes affect the electronic equipment in some vehicle models.

In such cases, stop using the FOMA terminal. as this could impede safe driving.

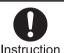

**Use of the FOMA terminal** may cause skin irritations Instruction such as itchiness, rashes or eczema in some people. If this occurs, immediately stop using the FOMA terminal and seek medical treatment.

The following parts contain metals.

| Part                               | Material  | Surface treatment |
|------------------------------------|-----------|-------------------|
| Surface of FOMA terminal (display) | Magnesium | Coating           |
| Multi-guide key                    | Aluminum  | Alumite           |
| External connector terminal        |           | Nickel            |
| Inside microSD<br>Memory Card slot | SUS       | plating           |
| Charger terminal                   |           | Gold plating      |

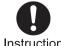

Do not close the FOMA terminal on your fingers or Instruction objects such as the strap.

May result in bodily injury or cause a malfunction.

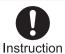

Watch 1Seg in a well-lit place, keeping a certain distance from the screen.

Otherwise, eyesight may be decreased.

## Handling battery pack

Check the type of battery using the information printed on the battery pack label.

| Label     | Battery type |
|-----------|--------------|
| Li-ion 00 | Lithium-ion  |

# **A** Danger

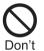

Do not touch terminals with metallic objects such as wires. In addition, do not carry or store the battery pack with metallic necklaces, etc.

The battery pack may leak, overheat, explode or catch fire.

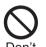

If you are having difficulty fitting the battery pack to the FOMA terminal, do not use excessive pressure to force the battery into place. Check that the battery pack is facing the correct direction before you attach it.

The battery pack may leak, overheat, explode or catch fire.

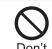

Do not throw the battery pack into a fire.

The battery pack may leak, overheat, explode or catch fire.

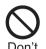

Do not puncture, hit with a hammer or step on the battery pack.

The battery pack may leak, overheat, explode or catch fire.

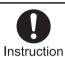

If the battery fluid comes into contact with your eyes. do not rub your eyes but immediately rinse your eyes with clean water. Then seek prompt medical treatment.

May result in loss of eyesight.

# **Warning**

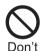

If any trouble is found on the battery pack due to an external impact such as a deformation or scratches caused by a drop, immediately stop using it.

The battery pack may leak, overheat, explode or catch fire. Other equipment may also be damaged or catch fire.

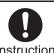

If the battery pack is not fully charged after the Instruction specified time has elapsed, stop charging.

The battery pack may leak, overheat, explode or catch fire.

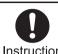

If the battery pack leaks or emits an unusual odor, immediately stop use and move it away from any flame or fire.

The battery fluid is flammable and could ignite, causing a fire or explosion.

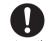

Prevent your pet from biting the battery pack.

Instruction

The battery pack may leak, overheat, explode or catch fire. Other equipment may also be damaged or catch fire.

# **⚠** Caution

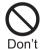

Do not dispose of used battery packs in ordinary garbage.

May cause fires or damage to the environment. Place tape over the terminals to insulate unnecessary battery packs, and take them to a docomo Shop, retailer or institution that handles used batteries in your area.

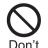

Do not charge a wet battery pack.

The battery pack may overheat, catch fire or explode.

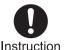

If the battery fluid comes into contact with your skin or clothing, stop using the **FOMA** terminal immediately and rinse it off thoroughly with clean water.

Battery fluid is harmful to your skin.

Handling adapters (chargers)

# **Warning**

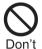

Do not use if the adapter's (charger's) cord or power cord is damaged.

May cause electric shock, overheating or fire.

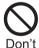

**Never use the AC adapter** or desktop holder in humid locations such as a bathroom.

May result in electric shock.

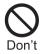

The DC adapter should only be used in negative grounded vehicles. Never use these adapters in positive grounded vehicles.

May cause a fire.

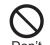

Do not touch the FOMA terminal or adapters (chargers) if you hear thunder.

There is a risk of being struck by lightning and suffering electric shock.

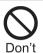

Take care not to short-circuit the charging terminal when connected to an outlet or cigarette lighter socket. Also, take care not to allow any part of your body (hands, fingers, etc.) to come into contact with the charging terminal.

May result in a fire, equipment malfunction, electric shock or bodily injury.

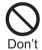

Place the charger and desktop holder on stable surfaces when charging. In addition, do not cover or wrap the charger or desktop holder with clothing or bedding.

The FOMA terminal may detach, overheat, or cause a fire or malfunction.

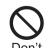

Do not place heavy objects on the adapter's (charger's) cord or power cord.

May cause an electric shock or fire.

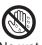

hands

Do not handle the cord and plug of the adapters (chargers) with wet hands.

May result in electric shock.

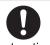

Always use the specified power supply and voltage.

Instruction

Using the incorrect voltage may cause a fire or malfunction.

When using overseas, use the AC adapter that is available overseas.

AC adapter: 100V AC

DC adapter: 12/24V DC (for negative

grounded vehicles only)

AC adapter available overseas: 100 to 240V AC (Connect only with household AC outlet)

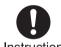

If the fuse in the DC adapter blows, always replace it with Instruction a fuse of the specified type.

Using the fuse other than the specified one may cause a fire or malfunction. Refer to the respective manuals for information on the correct fuse specifications.

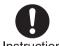

Wipe off any dust on the power pluq.

Instruction

May cause a fire.

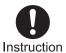

When plugging the AC adapter into the outlet, make sure that no metallic straps or other metallic objects are caught between the plug and the socket.

May cause electric shock, short-circuiting or fire.

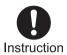

Always grasp the power plug when unplugging the adapters (chargers) from the outlet or cigarette lighter socket. Do not forcibly pull by the adapter's (charger's) cord or power cord.

Pulling on the cord may damage the cord and cause an electric shock or fire.

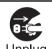

Unplug the power cord from the outlet when not using for a long time.

May cause an electric shock, fire, or malfunction.

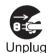

Should water or other liquids enter the adapters (chargers), remove the power plug from the outlet or cigarette lighter socket immediately.

May cause an electric shock, smoke emission or fire.

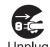

Always unplug the power plug from the outlet or cigarette lighter socket before cleaning the adapters (chargers).

May result in electric shock.

### **Handling FOMA card**

# ♠ Caution

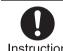

Be careful with the cutting surface when detaching the Instruction FOMA card (IC).

May cause injuries to your hand or fingers.

## Handling mobile phones near electronic medical equipment

The precautions detailed here conform to the guidelines drawn up by the Electromagnetic Compatibility Conference Japan, regarding the protection of electronic medical equipment from signals emitted by mobile phones.

# **Marning**

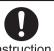

#### Observe the following in hospitals or other medical Instruction facilities.

- Do not take your FOMA terminal into operating rooms, ICUs (Intensive Care Units) or CCUs (Coronary Care Units).
- Turn off your FOMA terminal inside hospital wards.
- Turn off your FOMA terminal even when vou are in an area outside hospital wards. such as a hospital lobby, since electronic medical equipment may be in use nearby.
- Where a medical facility has specific instructions prohibiting the carrying and use of mobile phones, observe those instructions strictly.
- If Auto power ON function is set to ON, disable this function before turning off your mobile phone.

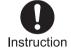

Turn off your FOMA terminal in crowded places such as rush-hour trains in case somebody nearby is using an implanted cardiac pacemaker or implanted cardioverter-defibrillator.

Electromagnetic signals may affect the operation of implanted cardiac pacemakers and implanted cardioverter-defibrillators.

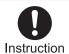

If you have an implanted cardiac pacemaker or an implanted

cardioverter-defibrillator, always carry or use your FOMA terminal at least 22 cm away from your implant.

Electromagnetic signals may affect the operation of implanted cardiac pacemakers and implanted cardioverter-defibrillators.

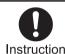

Patients receiving medical treatment away from a hospital or medical facility (e.g. home treatment) who are using electronic medical equipment other than implanted cardiac pacemakers or implanted cardioverter-defibrillators should consult the respective manufacturers for information regarding the effects of signals on the equipment.

Electromagnetic signals may affect the operation of electronic medical equipment.

# **Handling precautions**

#### **General notes**

- Do not expose to water.
  - FOMA terminal, battery pack, adapters (chargers) and FOMA card are not waterproof. Do not use in humid or steamy areas such as bathrooms and avoid exposing to rain and other forms of moisture. If FOMA terminal is carried close to skin, perspiration may cause internal components to corrode and result in malfunction. Note that if problem is found to be due to moisture, handset and parts are not covered by warranty and in some cases may be irreparable. Even where repairs are possible, repair charges will be incurred since damage is not covered by warranty.
- Clean only with a soft and dry cloth (such as the type used for eyeglasses).
   The surface of the handset's LCD has a

special coating to improve the visibility of the color display. Forceful rubbing of LCD with a dry cloth may scratch LCD surface. Handle the handset carefully and clean using a soft and dry cloth (such as the type used for eyeglasses). Note also that LCD coating may peel off or stain if moisture or soiling is left on the surface for a long period. Never use chemicals such as alcohol, thinners, benzene or detergents, as these agents may erase the printing on the handset or cause discoloration.

- Occasionally clean terminals with a dry cotton swab.
  - Unclean terminals may result in poor connections and loss of power.
    Additionally, keep terminal clean with a dry cloth or cotton swab to prevent charge performance loss.
- Do not place the handset near an air conditioning vent.
  - Condensation formed due to rapid changes in temperature may cause internal corrosion and lead to malfunction.
- Do not apply excessive force to the FOMA terminal and battery pack when using them.
  - Carrying the handset in a tightly packed bag, or sitting on the handset in your pocket may cause a damage to display, other internal components or battery pack, or result in malfunction. Keeping an external connector device plugged into the external connector terminal (earphone/microphone terminal) may cause a damage to the connector or result in malfunction.
- Read the manuals supplied with the FOMA terminal, adapters (chargers), and desktop holder carefully.
- Do not rub or scratch the display with metal, etc.

May scratch the handset and cause malfunction or damage.

#### Notes about the FOMA terminal

- Avoid using the handset in extremely high or low temperatures.
   Use the FOMA terminal within the range of a temperature between 5°C and 35°C and a humidity between 45% and 85%.
- Using the handset close to landline phones, TVs or radios may affect the operation of such equipment. Move as far away as possible from such items before use.
- Keep a separate memo and note information stored in the FOMA terminal.
  - DOCOMO shall not be liable for any loss of content.
- When connecting an external connector device to the external connector terminal (earphone/ microphone terminal), do not put it in obliquely or do not pull it while it is plugged in.

May damage the handset and cause malfunction.

- Do not fold FOMA terminal on strap.
   May damage the handset and cause malfunction.
- Do not close the FOMA terminal on strap, etc.

May damage the handset and cause malfunction.

 FOMA terminal may become warm during using or charging but this is not a malfunction.  Do not leave the camera in direct sunlight.

May cause discoloration or burn-in.

- Use the FOMA terminal with the external connector terminal cover on.
   Dust, water and others enter inside and cause a malfunction.
- Do not use the FOMA terminal without the back cover.
   May detach the battery pack or cause malfunction or damage.
- Do not cover the surface of the display, keys, or buttons with an extremely thick sticker.
   May cause malfunction.
- Do not paste a label or sticker on the back of the FOMA terminal display.
   The FOMA terminal is caught by the label or sticker when opened or closed, and it may cause malfunction or damage.
- Do not apply a strong force to the fingerprint sensor or do not scratch the surface.

May cause a failure of the fingerprint sensor. Also, the authentication operation may be disabled.

 Clean the fingerprint sensor only with a soft, dry cloth (such as the type used for eyeglasses).

If the fingerprint sensor is dirty or the surface is wet, fingerprints cannot be read. As a result, the authentication performance level is decreased or a malfunction may occur by falsely recognizing that the authentication is performed even when no finger is on the sensor.

 While using a microSD Card, do not remove the card or turn off the FOMA terminal.

May cause data loss or malfunction.

### Notes about battery pack

- Battery pack is a consumable product. Though usage time varies with use, change battery if battery level is extremely low even after fully charged. Purchase a specified new battery pack.
- Charge battery in areas where ambient temperature is between 5°C and 35°C.
- Always charge the battery before the first use or after not using battery for a long time.
- The usage time for a battery depends on the usage and deterioration of battery pack.
- Depending on usage, the battery may swell as it approaches the end of its service life but this will not cause problems.
- Do not store or leave the battery pack with no battery left.

May lower the performance or shorten the life of the battery pack.

# Notes about adapters (chargers)

- Charge battery in areas where ambient temperature is between 5°C and 35°C.
- Do not charge battery pack in the following locations:
  - Areas with high humidity or dust, or in areas exposed to strong vibrations
  - Close to landline phones, TVs, radios, etc.
- Adapters (chargers) may become warm during charging but this is not a malfunction.
- Do not use DC adapter to charge battery when the car engine is not running.

May cause car battery to run down.

- When using an outlet with a feature to prevent the plug from being removed accidentally, follow instructions in the outlet user's guide.
- Do not subject to strong force or impacts. Also, do not disfigure the charger terminals.

May cause a malfunction.

#### **Notes about FOMA card**

 Do not apply unnecessary force when inserting/removing the FOMA card.

- FOMA card may become warm during using but this is not a malfunction.
- Customer is responsible for malfunctions arising from inserting FOMA card into a different IC card reader/writer.
- Always keep IC area clean.
- Clean only with a soft and dry cloth (such as the type used for eyeglasses).
- Keep a separate memo and note information stored in the FOMA card.
   DOCOMO shall not be liable for any loss of content.
- To protect the environment, please take any unnecessary FOMA cards to your local docomo Shop or retailer.
- Avoid using in extremely high or low temperatures.
- Do not damage, touch haphazardly or short-circuit the IC.
   May cause data loss or malfunction.
- Do not drop or otherwise subject the FOMA card to severe impact.
   May cause a malfunction.
- Never bend or place heavy objects on the FOMA card.
   May cause a malfunction.
- Do not insert the FOMA card to the FOMA terminal with a label or sticker attached on the card.

May cause a malfunction.

# Notes on using Bluetooth function

- FOMA terminal supports the security function that meets the Bluetooth specification for the security during communication using Bluetooth function. However, the security may not be sufficient depending on the configuration. Take care of the security while making communication using Bluetooth function.
- Even if any leak of data or information occurs while making communication using Bluetooth function, DOCOMO shall not be liable for any loss of content.
- With FOMA terminal, use headset, hands-free, audio, keyboard, dial-up communication, object push and serial port. Also, the audio/video remote-control may be available depending on the audio (only with compatible Bluetooth devices).
- Radio frequencies
   The radio frequencies the Bluetooth function of the FOMA terminal uses are as follows:

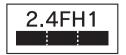

This wireless device uses 2.4 GHz band. The modulation system is the FH-SS system and a coverage distance is 10 m or less. All radio frequencies are used and the frequencies for mobile object identifiers shall not be avoided.

- Cautions on using Bluetooth devices Bluetooth operates at radio frequencies assigned to the in-house radio stations for a mobile object identifier that have to be licensed and is used in production lines of a factory, specific unlicensed low power radio stations, and amateur radio stations (hereafter, referred to "another radio station") in addition to industrial, scientific, medical devices, or home electric appliances such as microwave ovens.
  - 1. Before using this product, make sure that "another radio station" is not operating nearby.
  - 2. If radio interference between this product and "another radio station" occurs, avoid interference by moving immediately to another place or "turning off the power".
  - 3. Contact the number listed in "General Inquiries" on the back of this manual for further details.

#### FeliCa reader/writer

- The FeliCa reader/writer function in the FOMA terminal uses weak electric waves in the handling of which does not require a license of radio station.
- The frequency in use is the 13.56 MHz band. When another reader/ writer is being used nearby, keep enough distance from it. Make sure that there is no radio station using the same frequency band in the nearby area.

#### Caution

 Never use the FOMA terminal that is modified. Using a modified device violates the Radio Law.

The FOMA terminal has acquired the certification of conformity with technical regulations for the specified radio station based on the Radio Law, and the "Technical Conformity Mark " is printed on the model nameplate of the FOMA terminal as a proof. If the screws of FOMA terminal are removed and a modification is given to the inside, the certification of conformity with technical regulations will become invalid. Never use the FOMA terminal without the valid certification. Doing so violates the Radio Law.

 Be careful when using the FOMA terminal while driving a motor vehicle.

While driving, using a mobile phone in hand is regarded as a punishable act. If there is no choice but to receive a call, use Hands-free and tell the caller that you will "call back" and then pull over to a safe place to make a call.

 Use the Bluetooth function only in Japan.

The Bluetooth function in the FOMA terminal conforms to the domestic radio wave standards and is authorized. Using the function overseas may result in punishment.

 Use the FeliCa reader/writer function only in Japan.

The FeliCa reader/writer function in the FOMA terminal conforms to the domestic radio wave standards. Using the function overseas may result in punishment.

# Standard parts packaged with unit and main optional parts

#### ■ Standard package

#### **SH-01A terminal**

(includes warranty and Back Cover SH26)

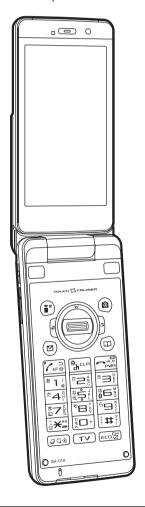

#### **Battery Pack SH20**

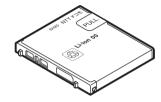

#### Manual (this manual)

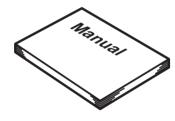

X Quick manual can be found on P. 532.

#### SH-01A CD-ROM

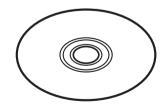

※ "Manual for PC Connection" and "Kuten Code List" in the PDF format are contained.

#### ■ Main optional parts

#### FOMA AC Adapter 01/02

(includes warranty and user's guide)

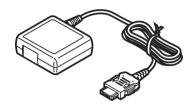

#### **Desktop Holder SH22**

(includes user's guide)

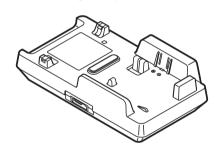

For details on other optional parts @P. 480

# **Before Using the Handset**

| 24                                    |
|---------------------------------------|
| 28                                    |
| 34                                    |
| 36                                    |
| <support book="">39</support>         |
| <foma card="">39</foma>               |
| 42                                    |
| 43                                    |
| <battery level="">47</battery>        |
| . <power off="" on="">47</power>      |
| <select language="">48</select>       |
| < Initial setting > 48                |
| <date settings="">49</date>           |
|                                       |
|                                       |
| . <notify caller="" id="">50</notify> |
|                                       |

# **Component names and functions**

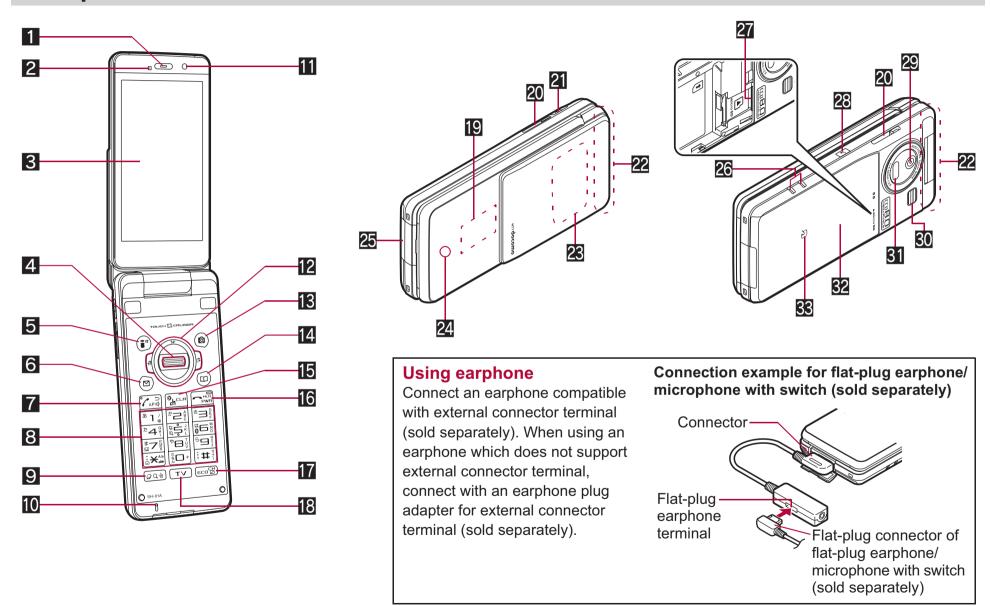

#### 1 Earpiece

- Listen to the other party's voice.
- Listen to Record message/Voice memo.

#### 2 Brightness sensor (PP. 107)

- The sensor detects the light of the surrounding area and automatically adjusts the display brightness and turns on/off the keypad backlight.
- Do not cover the sensor area with your hand or a sticker. May interfere with the sensor.

#### 3 Main display (P. 28)

#### 4 Optical TOUCH CRUISER ((3)) ((F)P. 34)

- Slide the finger to perform the same operations as those for of Multi-guide key.
- Use the FOMA terminal as a fingerprint sensor to authenticate Fingerprint ID (☞ P. 117).

#### **5** i-mode/Operation guidance key **③** (**戊**)

- Press to use i-mode (PP. 168).
- Press to execute the functions of the operation guidance (PP. 27).
- Press for 1+ seconds to display the i-αppli software list screen (©P. 269).

#### 6 Mail/Operation guidance key

- Press to use mail functions (@P. 136).
- Press to execute the functions of the operation guidance (☞P. 27).
- Press twice to check new messages (@P. 146).
- Press for 1+ seconds to display a compose message screen (☞P. 136).

#### **7** Start/Hands-free key **✓**

- Press to make or receive a voice call.
- Press to use Hands-free (PP. 53, P. 77).

#### 8 Dial/Text entry keys 1 to 9, 0, $\times$ , $\pm$

- Press to enter a phone number or text.
- Press ★ for 1+ seconds to enable/disable the Public mode (Drive mode) (♥ P. 67).

- Press 1 to 3 for 1+ seconds to use assigned functions (☞ P. 390).
- Press 5 for 1+ seconds to set font size collectively (@P. 113).
- Press 6 for 1+ seconds to turn on/off the Bluetooth power (☎P. 404).
- Press 7 for 1+ seconds to record Voice memos or play Voice memos/Recorded messages (♥₱ P. 71, P. 394).
- Press ⑧ for 1+ seconds to start to use 2in1 or switch modes (☞ P. 429, P. 430).
- Press 9 for 1+ seconds to reset Kisekae Tool settings or Font style setting (☞ P. 108, P. 113).

#### 9 Multi/GPS/Quick search key Q

- Press to use Quick search (@P. 391).
- Press to use Multi Assistant (@P. 380).
- Press for 1+ seconds to check your present location (@P. 308).

#### **10** Mouthpiece/Microphone

• Sends out your own voice.

#### 11 Sub camera

- Use to shoot still pictures of yourself.
- Use to send images of yourself during a Videophone call.

#### Multi-guide key < → ■</p>

- Move the cursor to select an item and execute or set (@P. 27).
- Press to display Menu, Redial list screen, Received calls list screen, i-Widget screen and Shortcut menu.
- Press for 1+ seconds to use Lock selection (© P. 124).
- Press → for 1+ seconds to to show the Sent messages history (☞ P. 155).
- Press for 1+ seconds to to show the Received messages history (☞ P. 155).
- Press ☼ for 1+ seconds to adjust the earpiece volume (☞ P. 98).

#### **B** Camera/Operation guidance key **6**

- Press to activate the camera (☞P. 214).
- Press to execute the functions of the operation guidance (©P. 27).
- Press for 1+ seconds to display Data box (@P. 324).

#### 14 Phonebook/Operation guidance key

- Press to use the phonebook (PP. 87).
- Press to execute the functions of the operation guidance (☞P. 27).
- Press for 1+ seconds to display the phonebook entry screen (☞ P. 87).

#### i-Channel/Clear key CLR (ch)

- Press to show the channel list (PP. 189).
- Press to return to the previous screen.
- Use to delete phone numbers and text.

#### 16 Power/End key

- Press for 2+ seconds to turn the power on/off (@P. 47).
- Use to end the function being used and return to stand-by display.

#### TEco/VeilView/Channel key

- Press to set the Eco mode (Power saver) (@P. 105).
- Press for 1+ seconds to enable/disable the VeilView (@P. 114).
- Press to select a channel in order while watching 1Seg in Multi window (☞ P. 235).

#### 18 TV key ™

- Press to use 1Seg (☞ P. 235).
- Press for 1+ seconds to display the 1Seg menu screen.

#### **19** Sub display (**©** P. 32)

#### 20 Speakers

- Emits ring tones, music, etc.
- Emits the other party's voice during hands-free operation.

#### 21 Strap ring

#### 22 FOMA antenna

 An antenna is built in. To speak in better conditions, do not cover the antenna area by hand.

#### **23** 1Seg antenna (127 P. 232)

• A 1Seg antenna is built in. To receive in better conditions, do not cover the antenna area by hand.

#### 24 Called/Charging LED

- Flashes while receiving a call, etc. (© P. 111).
- Illuminates while charging (PP. 44).

#### 25 External connector terminal

- Integrated terminal used while charging, connecting the earphone, etc.
- Connect to an external device such as AC adapter/DC adapter, FOMA USB Cable with Charge Function 01/02 (sold separately) (☞ P. 45, P. 356).
- Use a flat-plug earphone/microphone with switch (sold separately), etc. by connecting to an Earphone Plug Adapter for External connector terminal (sold separately) (PP P. 397).

#### 26 Charger terminal (PP P. 46)

• Terminal for charging with the desktop holder.

#### microSD Card slot (P. 345)

#### 28 PushTalk key P (P)

- Press to use the PushTalk phonebook (@P. 80).
- Press with the FOMA terminal closed to display the clock on the sub display (☞ P. 32).
- Press for 1+ seconds with the FOMA terminal closed to turn on/ off the picture light.

#### 29 Main camera

- Use to shoot still pictures or movies (☞ P. 208).
- Use to send a camera image shot during a Videophone call to the other party (☞ P. 52).

#### 30 Picture light

- Illuminates while activating the camera (@P. 208).
- Illuminates/Flashes during shooting (@P. 214, P. 216).

#### 31 Infrared port

- Use for the Ir communication (@P. 363).
- Use for the Ir remote control (@P. 367).

#### 32 Back cover (☞ P. 42)

 A radio frequency-preventing sticker is attached on the back of the back cover. Do not peel off this sticker.

#### 33 2 mark

- Use to send and receive data via the iC communication (@P. 368).

### **Opening the FOMA terminal**

To use the FOMA terminal, open it (normal position) or use it in the Cycloid position.

• When carrying, keeping the FOMA terminal closed as shown in the diagram for step 1 is recommended.

#### Cycloid position

1

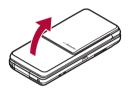

Open carefully with both hands.

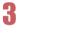

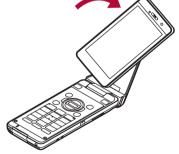

Rotate the display 90° to the right.

2

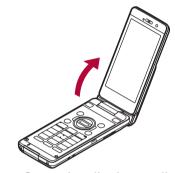

Open the display until it stops midway.

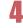

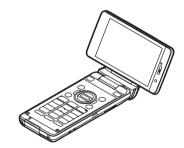

- When rotating the FOMA terminal display, do not rotate in the opposite direction or further than 90°.
- When talking in the Cycloid position, use the flat-plug earphone/ microphone with switch (sold separately) or use hands-free. When talking with the earpiece, switch to the normal position.

# **Using Multi-guide key and Operation guidance key**

Use to select or execute the menus that appear in the operation guidance. The following shows the keys allotted to select or execute the menus items that appear in the guidance.

#### ■ Normal position

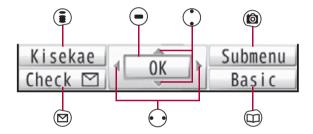

#### Cycloid position

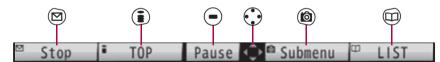

#### ■ Operation guidance menu

In the operation guidance, menus appear according to the used function and situation.

The following table describes examples of the main operation guidance menus that appear.

| ОК            | Sets the selected item                                                                                    |
|---------------|----------------------------------------------------------------------------------------------------|
| Submenu       | Displays the Submenu                                                                                      |
| Agree         | Checks selected image, music, etc.                                                                        |
| Back          | Returns to the previous screen                                                                            |
| Play/Stop     | Plays/Stops i-motion, music, etc.                                                                         |
| Full          | Displays selected images, etc. in full screen                                                             |
| Show all      | Displays sorted files, etc. as a list                                                                     |
| 1/1 or Zoom↓  | Displays selected images, etc. in actual/reduced size                                                     |
| Mail          | Displays the compose message screen                                                                       |
| Send          | Sends a message                                                                                           |
| Cancel        | Cancels the operation such as receiving a message                                                         |
| SelAll/ClrAll | Selects/Disables all selectable items (Up to 50 items can be selected/disabled depending on the function) |
| Page ▲/Page ▼ | Scrolls the display by page                                                                               |
| Close         | Closes the Submenu, etc.                                                                                  |

# Viewing display

#### Main display

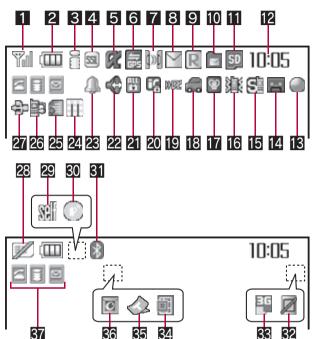

#### 1 Signal status

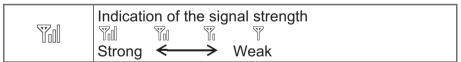

● When → appears, the handset is outside the service area or in a place with no signal. Signal icon can be changed (☞ P. 110).

#### 2 Battery level/Charging (P. 47)

|   | Battery level |
|---|---------------|
| • | Charging      |

● Battery icon can be changed (☞ P. 110).

#### **3** i-mode/Full Browser (@P. 168, P. 196)

| S | Indicates i-mode/Full Browser status |
|---|--------------------------------------|
|---|--------------------------------------|

#### 4 SSL (@P. 170, P. 196)

|            | SSL compatible sites are viewed              |
|------------|----------------------------------------------|
| <u>551</u> | SSL compatible Internet web pages are viewed |
|            | SSL/TLS pages are viewed                     |

When 
 appears while Multi Assistant is used, function such as i-mode, Full Browser, i-αppli or Software update is being used with Multi Assistant.

#### **5** i-αppli (**2** P. 269)

| <b>Q</b> ? | i-αppli is being activated i-αppli stand-by is being activated        |
|------------|-----------------------------------------------------------------------|
| Œ          | i-αppli stand-by is set*                                              |
| dx         | i-αppliDX is being activated<br>i-αppliDX stand-by is being activated |
| dk         | i-αppliDX stand-by is set*                                            |

- \* i-αppli is set as the stand-by display, but cannot be used.
- ullet The i- $\alpha$ ppli icons do not appear in the i-Widget screen.

#### 6 GPS (@P. 308, P. 316)

| (blue) | Location request menu is set to [Loc. provision:ON]/ [Reject No. unset]                 |
|--------|-----------------------------------------------------------------------------------------|
|        | Location request menu is set to [Permission sched.] and Location provision is permitted |
| (gray) | Location request menu is set to [Permission sched.] and Location provision is rejected  |
| ě      | GPS positioning                                                                         |

#### 7 Ir communication/Bluetooth communication/External device

| <b>]</b> ))[ | Data is communicated with another device using the Ir communication function (@P. 363) Data is sent using the Ir remote control (@P. 367) |
|--------------|----------------------------------------------------------------------------------------------------|
| <b>]»</b> [  | Data is communicated with another device using the Bluetooth function (PP. 407)                                                           |
| <b>₹</b>     | Connected to commercially available Bluetooth compatible keyboard (PP P. 406)                                                             |
| 聞 (green)    | Connected to an external device and transmitting packets                                                                                  |
| 胖 (red)      | Connected to an external device and sending/receiving packet data                                                                         |
|              | Connected to an external device and transmitting 64K data                                                                                 |

#### **13** i-mode mail/SMS/Area Mail received (☞ P. 144)

|  | Indicates the status of the i-mode mail/SMS/Area Mail reception |
|--|-----------------------------------------------------------------|
|  | Mail reception                                                  |
|  | Indicates the status of the memory to store received mail       |

#### 9 Message R/F received (№ P. 159)

|     | Indicates the reception status of the Message R/F   |
|-----|-----------------------------------------------------|
| RF® | Indicates the status of the memory to store Message |
|     | R/F                                                 |

#### 10 Storage status of i-mode center (127 P. 144, P. 159)

|      | Indicates the storage status of the mail and |
|------|----------------------------------------------|
| RF F | Message R/F                                  |

• The status may not always be indicated even if messages are held at the i-mode center.

#### 11 microSD Card (© P. 345)

| (gray) | microSD Card is inserted   |
|--------|----------------------------|
| (pink) | microSD Card is being used |

#### 12 Clock display (☞ P. 49)

• Small clock icon can be changed (PP. 110).

#### 18 1Seg being recorded (@P. 241)

|--|

1Seg is being recorded

#### 14 Record message (@P. 69)

[o<u>\_</u>o

Record message is set

 When there are messages, to appears, indicating the total number of both types of messages. When there are three Record messages (voice calls) and two Record messages (Videophone),
 appears.

#### **1**5 Silent (**1** P. 97)

**@** 

The phone ring volume [Silent] is set

#### 16 Vibrator (☞ P. 99)

黴

Vibration mode is set

#### **17** Manner mode (♥ P. 101)

Manner mode is set

#### Public mode (Drive mode) (PP. 67)

Public mode (Drive mode) is set

#### 19 i-αppli call (🖙 P. 286)

DOZ

i-αppli call

#### 20 IC card lock (@P. 298)

IC card is locked

#### Restriction indicator (P. 120, P. 126)

| <b>⊚</b> ~⊒ | Secret mode is set          |
|-------------|-----------------------------|
| <b>%</b>    | Secret data is being edited |

| Dial<br>## | Keypad dial lock                                                       |
|------------|------------------------------------------------------------------------|
| #          | All lock is set                                                        |
| Ā          | Function lock is set                                                   |
| W.         | Keypad dial lock and Function lock are set                             |
| (red)      | Secret mode, Function lock and Keypad dial lock are set                |
| (blue)     | Side key lock, Secret mode, Function lock and Keypad dial lock are set |
| A          | Side key lock is set                                                   |

#### 22 Hands-free (@P. 53, P. 77, P. 405)

| (red)   | Hands-free in progress                               |
|---------|------------------------------------------------------|
| (green) | USB hands-free in progress                           |
| MUTE    | Mute in progress (only when in the Cycloid position) |
| 8.0     | Bluetooth hands-free in progress                     |

#### **22** Alarm (© P. 242, P. 383, P. 387)

|  | Alarm is set Schedule alarm is set* Reception reserve alarm is set* Recording reserve alarm is set* Wakeup TV is set* |
|--|----------------------------------------------------------------------------------------------------|
|--|----------------------------------------------------------------------------------------------------|

<sup>\*</sup> Appears only when an Alarm is set for that day.

#### Music&Video Channel program reservation (PP. 251)

|     | Appears 12 hours before Music&Video Channel |
|-----|---------------------------------------------|
| 888 | program distribution                        |

#### 25 i-mode mail send reservation (PP. 143)

| <b>a</b> | Mail with send reservation           |
|----------|--------------------------------------|
| 桑        | Mail failed to be automatically sent |

#### 26 Earphone/microphone connection (PP. 399)

When voice/Videophone call in Auto answer setting is set to [ON] and while a flat-plug earphone/microphone with switch (sold separately) is connected When PushTalk in Auto answer setting is set to [ON]

 Appears when Auto answer for PushTalk is set even if a flat-plug earphone/microphone with switch is not connected.

#### 27 USB mode (@P. 356)

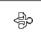

FOMA USB Cable with Charge Function 01/02 (sold separately) is connected in the Communication mode

#### **28** FOMA card error

Appears when FOMA card is malfunctioning or not inserted

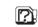

Appears when a card other than the FOMA card is inserted

#### 29 Self mode (@P. 122)

Self mode is set

#### **30** PushTalk (**2**P. 77)

0

During PushTalk transmission

#### 31 Bluetooth (@P. 403)

| (blue)   | Stand-by for Bluetooth registration<br>Stand-by for Bluetooth connection<br>Connected to Bluetooth |
|----------|----------------------------------------------------------------------------------------------------|
| 🚯 (gray) | During power saver mode for Bluetooth                                                              |

• The Bluetooth icon does not appear during SSL page display.

#### **翌** VeilView (**☞** P. 114)

✓ VeilView is set

• The VeilView icon does not appear during International roaming or while 1Seg is recorded.

#### 33 3G/GSM

| (green)   | 3G network (Packet transmission is available)           |
|-----------|---------------------------------------------------------|
| (red)     | 3G network (Packet transmission is not available)       |
| GPRS      | GSM/GPRS network (Packet transmission is available)     |
| (55)<br>1 | GSM/GPRS network (Packet transmission is not available) |

#### Status of Comics setting (P. 374)

| Frame display is set |
|----------------------|
| Page display is set  |

 Status of Comics setting icon does not appear during hands-free operation or receiving information display.

#### 35 ToruCa (@P. 300)

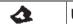

Unread ToruCa

• The ToruCa icon does not appear during hands-free operation, receiving information display or e-comic display.

#### Receiving information (PP. 190)

New information

 Receiving information icon does not appear during hands-free operation.

#### 37 Multitask (☞ P. 380)

Indicates functions that are running.

| 3        | Four or more applications are running | A   | Shoot still picture    |  |
|----------|---------------------------------------|-----|------------------------|--|
|          |                                       |     | Shoot movie            |  |
| [I]      | Videophone                            | ABC | Character reader (OCR) |  |
|          | Voice call                            |     | Bar code reader        |  |
| <b>D</b> | Phonebook                             |     | Card reader            |  |

|          | PushTalk/<br>PushTalk phonebook                                        |          | Shotdeco                                      |
|----------|------------------------------------------------------------------------|----------|-----------------------------------------------|
|          |                                                                        | 2        | Voice recorder                                |
|          | Modem transmission                                                     |          | Schedule                                      |
| •        | (appears during data transmission)                                     | A        | Text memo                                     |
| e        | Software update                                                        |          | Calculator                                    |
| Ż        | Map/GPS                                                                |          | Manga&BookReader                              |
| *        | Bluetooth function                                                     | Q        | Quick search                                  |
|          | Receive via Ir/iC/USB/                                                 | <b>2</b> | ToruCa                                        |
| •>>      | Bluetooth communication                                                |          | Alarm                                         |
| æ        | i-αppli                                                                | ð        | Timer                                         |
| <b>=</b> | i-mode, i-Channel, WEB mail                                            | SD       | microSD                                       |
|          | Full Browser, Internet                                                 | <b>₽</b> | General settings                              |
|          | movie player                                                           |          | Voice memo/Record message                     |
|          | i-concier                                                              |          |                                               |
|          | Receive information                                                    |          | Document Viewer                               |
|          | Mail, SMS, Message R/F,<br>Check new messages                          |          | 1Seg                                          |
|          |                                                                        |          | Reception reserve/<br>Recording reserve alarm |
|          | Mail/Decome-Anime/SMS                                                  |          | sounds                                        |
|          | being composed                                                         |          | Data Security Service                         |
|          | Received calls/Received messages history  Redial/Sent messages history |          | Data box                                      |
|          |                                                                        |          | MUSIC Player,                                 |
|          |                                                                        |          | Music&Video Channel                           |
|          |                                                                        |          | Own number                                    |

• microSD Card is referred to as [microSD] or [SD] on the FOMA terminal (@P. 345).

- Some of the screen shots in this manual have been modified or abbreviated.
- The display for the FOMA terminal is manufactured using high-precision technology, but it may occasionally contain dots that fail to light or that remains permanently lit. This is not a malfunction.

#### Sub display

Various information and status are viewed on the sub display as shown below.

• For details on the setting of Sub display @P. 105

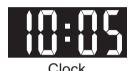

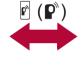

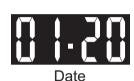

Clock

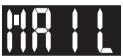

Receiving mail

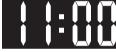

Time signal

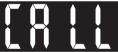

Receiving

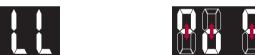

Calling\*/Receiving PushTalk

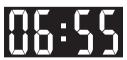

Activating alarm

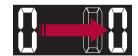

Receiving information

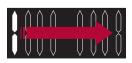

When opening/closing the FOMA terminal\*

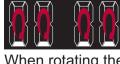

When rotating the display\*

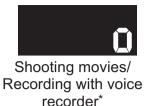

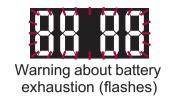

- \* Displayed even while the FOMA terminal is opened.
- If no operations are performed for approximately 3 seconds with Clock/date shown, the sub display disappears.

### Checking notices with stock icon

Display stock icons in stand-by when a call is missed or new mail is received. In stand-by, select stock icons to check notice details.

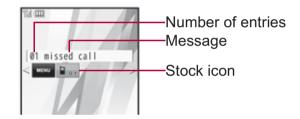

#### Stock icon type

| Icon     | Message                                        | Page           |
|----------|------------------------------------------------|----------------|
| <b>6</b> | xx missed call*1                               | P. 69          |
| •        | Recorded messages •• xx message/ •• xx message | P. 71          |
| <u>^</u> | xx voice mail*1                                | P. 421         |
|          | xx mail message                                | P. 144, P. 165 |
| Ŕ        | xx New Message R                               | P. 160         |
| Ė        | xx New Message F                               | P. 160         |
| 3        | xx new ToruCa                                  | P. 300         |
| •>       | New auto send result                           | P. 143         |

| Icon | Message                                   | Page   |
|------|-------------------------------------------|--------|
|      | Update complete                           | P. 502 |
| ~    | Check update                              | P. 502 |
| 8    | Update required                           | P. 501 |
|      | Check for update                          | P. 501 |
| ***  | USB mode setting                          | P. 356 |
|      | Download successful (Music&Video Channel) | P. 251 |
| ×    | Download failed (Music&Video Channel)     | P. 251 |
| ¥    | Charge limit exceeded                     | P. 395 |
|      | Send loc - No resp                        | P. 318 |
| *🍎   | Send loc - Resp                           | P. 318 |
|      | Send loc - Failed                         | P. 318 |
| DDES | i-αppli call                              | P. 286 |
| MENU | Custom menu/Basic menu/Menu*2             | P. 37  |

- \*1 When the 2in1 mode is set to [Dual mode], the number of [A mode] and [B mode] appears each.
- \*2 The message that appears differs depending on the menu screen or position.

# 1 In stand-by, a stock icon appears ▶ •.

- When both the stock icon and the popup message appear, switch the selection between the stock icon and the popup message with ①.

# **2** Select the stock icon ▶ **-**.

- After the details are checked, the stock icon and message disappear.
- Stock icons do not appear while the i-motion set as stand-by is played or the i-αppli stand-by is being activated.

# Activating i-concier with popup message

Display popup messages in the stand-by display when information is received. Activate i-concier with the popup messages to check information details.

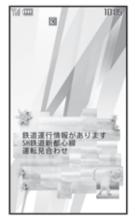

- In stand-by, a popup message appears •.
  - Alternatively, select the popup messages in the stand-by display with Optical TOUCH CRUISER and press • to activate i-concier.
- Select the popup message .
  - The popup message disappears after activating i-concier.
- Calendar or Stand-by memo does not display while a popup message appears.

# **Optical TOUCH CRUISER**

Use the Optical TOUCH CRUISER to perform the same operations as those for 😯 of Multi-guide key (e.g. moving the cursor or scrolling the screen) (Some operations may differ).

- Move the pointer or cursor just as covering the whole operating range of the Optical TOUCH CRUISER with finger.
- The pointer or cursor moves in conjunction with sliding of the finger.

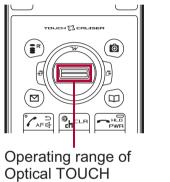

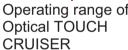

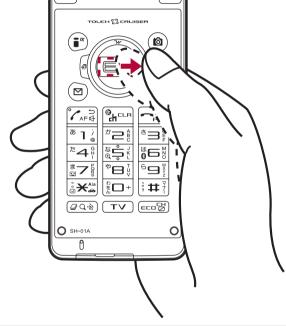

- In the following cases (screens), the Optical TOUCH CRUISER is not available. However, when the Submenu appears, the Optical TOUCH CRUISER can be operated.
  - i-αppli
- Dial input screen
- Character reader, Bar code reader, Card reader screen
- While making, receiving or during the voice call/Videophone call/PushTalk. etc.

#### Moving pointer

In the stand-by display, in the Custom menu screen or during i-mode or Full Browser, etc., move the pointer ( $\mbox{$\backslash$}$ ,  $\mbox{$\backslash$}$ , etc.) up/down, left/right or diagonally to select an item.

- In some Custom menus, the pointer shape varies or the pointer is not supported.
- Select icons displayed in the stand-by display and press
   to perform the following action.
  - Stock icon: To check information details
  - Popup message: To activate i-concier
  - i-Channel ticker: To display the channel list
  - Stand-by memo: To display the Stand-by memo editing screen
  - Stand-by clock (when Clock display is set to [ON(Large)]): To activate Schedule
- Move the pointer to the edge of the screen during i-mode or Full Browser to show ↑, ♥/←, ⇒ and scroll the screen to the direction of the arrow. If Link is set, ♦ appears, and press • to move to the linked page.
- The pointer moving speed varies depending on the finger sliding speed.

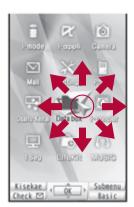

e.g.) Custom menu screen

#### **■** Moving cursor

In the Basic menu or Submenu, move the cursor up/down and left/right in the same way as • of Multi-quide key.

• When there are multiple pages, move the cursor to switch the pages.

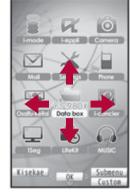

e.g.) Basic menu screen

#### **Cautions when using the Optical TOUCH CRUISER**

- Do not operate the Optical TOUCH CRUISER using a pointed metallic object such as a pen tip. May cause scratches or a failure of the sensor.
- Note that putting a sticker, etc. to the operating range may cause a malfunction.
- The Optical TOUCH CRUISER may not operate properly if foreign objects, such as dust, sand, etc. are attached to the finger.

# 

- 1 In the Custom menu, select [Settings] ▶ [General settings] ▶ [TOUCH CRUISER set] ▶ [Usage settings].
- Select the setting ▶ ●.

# Setting pointer speed/scroll speed

<Pointer speed/Scroll speed>

- In the Custom menu, select [Settings] ▶ [General settings] ▶ [TOUCH CRUISER set] ▶ [Pointer speed]/[Scroll speed].

# Setting and selecting menu

Set, change or save functions from the menu screens.

The explanations in this manual are based on how to retrieve a function from the Custom menu.

# Setting start menu <Menu priority>

Set the start menu that displayed when  $\ \ \ \ \$  is pressed while displaying the stand-by in the normal position.

| Start menu  | Characteristics                                                                                                    |  |  |
|-------------|----------------------------------------------------------------------------------------------------|--|--|
| Custom menu | The preset Kisekae Tool (ピア P. 107) can be selected and set. Each Kisekae Tool consists of different functions and designs. Kisekae Tools can be downloaded from sites and used.  Preset Kisekae Tools  White Black Pink Blue  拡大メニュー(Large) シンプル(Simple)  ダイレクトメニュー ※ Preset Kisekae Tools differ depending on the FOMA terminal handset color. |  |  |
| Basic menu  | Select the icon displayed on the menu to retrieve the function. Also, input the function number, which is assigned to each function, to quickly retrieve the function to be used.                                                                                                    |  |  |

- - In the Custom menu/Basic menu: Press (a) | [Menu priority].
- **2** Select the start menu ▶ [Yes].

# Switching set start menu temporarily

Switch the start menu temporarily. When the stand-by display reappears, the start menu returns to the one set in Menu priority. Use the Shortcut menu to retrieve saved functions quickly and the Horizontal display menu to select the menu in the Cycloid position. Other functions can also be saved in the Shortcut menu (©PP. 390).

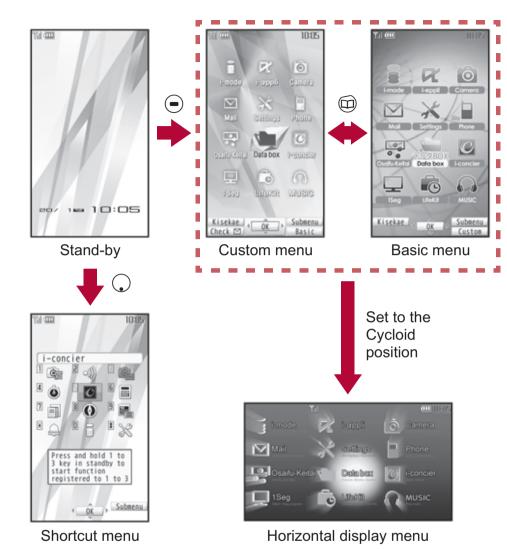

- To display the Horizontal display menu, press while displaying the stand-by in the Cycloid position.
- To return to the stand-by, set to the normal position while displaying the Horizontal display menu.

# Retrieving a function from each menu

- For details on operating shortcut menu @P. 390
- For details on the available functions @P. 452
- Use and the Optical TOUCH CRUISER in all menus.
- Press the dial key corresponding to the menu item number (1, 2, 3, etc.) to select a function. However, in the Custom menu/
   Horizontal display menu, a function may not be selected by using the menu item numbers.
- The method for selecting functions may differ depending on the Kisekae Tool set for the Custom menu.
- Press ©LR to re-select a function, and the previous screen reappears. Press return to stand-by.

When a stock icon ( $\ensuremath{\mathfrak{CP}}$  P. 33) appears in stand-by, select **MENU** to show the each menu.

The way of activating 1Seg with Multi guide key or Optical TOUCH CRUISER is explained as an example below.

- For (□), use the Optical TOUCH CRUISER to select an item.
- The following shows the screen operated with the Optical TOUCH CRUISER.

# ■ Retrieving from the Custom menu

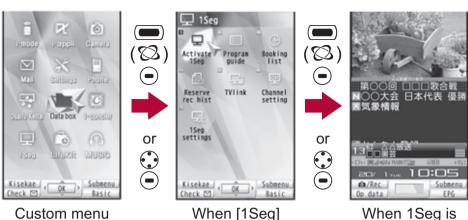

appears

activated

# ■ Retrieving from the Basic menu

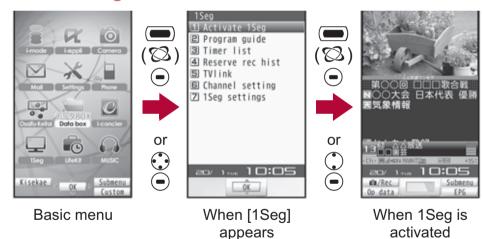

• In the Basic menu, input the function number, which is assigned to setting menu, to quickly retrieve the function to be used (©FP. 452).

# ■ Retrieving from the Horizontal display menu

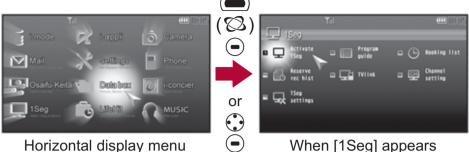

Horizontal display menu

When [1Seg] appears

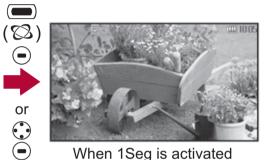

perform the Reset menu screen (@P. 109).

• When the Custom menu image is changed by Kisekae Tool, the operation may differ from the description in this manual. In this case, switch the menu screen to the Basic menu (@P. 36) or

# Selecting a function from Submenu

When [Submenu] appears in the Operation guidance, press (a) to display functions (Submenu) that can be used in the screen. Select the displayed Submenu with (a) or the Optical TOUCH CRUISER. If there are multiple pages in the Submenu, change pages with (a) or the Optical TOUCH CRUISER.

Alternatively, press the dial key corresponding to the menu item number (1, 2, 3, etc.) to select a function. However, some Submenus do not have item numbers.

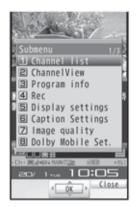

Submenu screen

# **Support Book**

# **Displaying Support Book**

Use this function for unsure operations. After the Support Book appears, check the explanation and operation procedures of each function. In addition, directly start functions that were looked up in the Support Book.

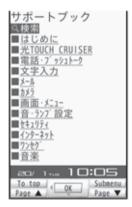

- 1 In stand-by, press ☑ ▶ [Support Book].
- ∑ Select a menu or item 

  → ...
  - To start functions directly: Select the function to start
     [Yes].

#### **FOMA** card

# **Using FOMA card**

A FOMA card is an IC card that records personal information, such as phone numbers. A FOMA card can store phonebook data and SMS. By switching FOMA cards, multiple FOMA terminals can be used for different purposes as needed.

 If a FOMA card is not inserted, transmission functions such as voice/Videophone/PushTalk calls, i-mode, mail transmission and packet transmission are not available on the FOMA terminal.

# Inserting/Removing FOMA card

- Before inserting or removing the FOMA card, turn off the power, position the back facing upwards and remove the battery pack.
   Close and hold the FOMA terminal firmly with your both hands.
- Inserting FOMA card
- 1 Hook a finger on the tab and pull the tray out (11).
  - Pull out the tray straight until it stops.
- 2 Hold the FOMA card with the IC facing up and set on the tray (2).

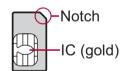

**3** Push the tray all the way in (**3**).

Fit the notch of the FOMA card to that of the tray.

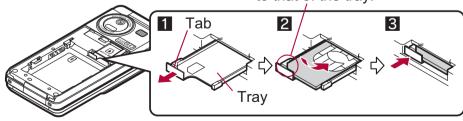

# ■ Removing FOMA card

- 1 Hook a finger on the tab, pull the tray out (11) and remove the FOMA card (22).
  - Do not allow the FOMA card to fall when removing it.

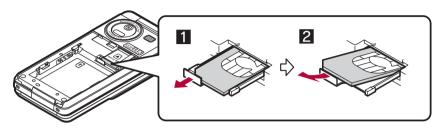

- Inserting or removing the FOMA card forcibly may damage the card or deform the tray. Use caution.
- Refer to the FOMA card user's guide for more information on the FOMA card.
- Do not misplace the FOMA card once it is taken out.
- When the tray falls off, slide the tray in straight along the guide rail.

# **Security codes**

The FOMA card has a "PIN1 code" and a "PIN2 code". Both are set to [0000] by default but can be changed to a four- to eight-digit number by the user (©FP. 119).

# **FOMA card security functions**

<FOMA card security functions>

The FOMA terminal has built-in FOMA card security functions (FOMA card restriction functions) as functions for protecting personal data and files.

 When data or files are retrieved using any of the following methods or i-αppli is running with the FOMA card inserted into the FOMA terminal, FOMA card security functions are automatically set in the retrieved data or files.

- When a file such as an image, melody or PDF is downloaded from a site or Internet web page
- When a site or Internet web page is saved as a screen memo
- When i-mode mail with a file attached is received
- When i-αppli is running
- Data, files or software with FOMA card security functions run only when in use with the FOMA card inserted at time of acquisition.
   Display, play, attach to i-mode mail, run software, send data using Ir communication function and iC communication function, and copy to microSD Card can be executed. These operations cannot be performed if a different FOMA card is inserted.
- The following indicates the data for which FOMA card security is set.
  - Melody Image (including animation and Flash movie)
  - Screen memo Chaku-uta®/Chaku-uta full®
  - Chara-den File attached to Message R/F
  - i-motion ToruCa (details) image
  - PDF data Image inserted to Deco-mail or signature
  - Kisekae Tool Videophone picture memo
  - Machi-chara i-αppli (including i-αppli stand-by)
  - Download dictionary
  - Contents transfer compatible data
  - Image in Message R/F
  - Music&Video Channel program
  - Deco-mail template with data which FOMA card security functions are set
  - Decome-Anime Template
  - e-book/e-dictionary/e-comic saved in the [Comic] folder
  - File attached to i-mode mail other than the following
    - ToruCa
       Phonebook
      - Schedule

- Bookmark
- Documents
- "Chaku-uta" is a registered trademark of the Sony Music Entertainment (Japan) Inc.
- The following indicates the settings saved in the FOMA card.
  - Own number

- PIN setting
- Select language
- SSL certificates

■ SMS center

- SMS expiry
- SMS input character
- The following explanation refers to the FOMA card inserted at time of data/files retrieval as "one's own FOMA card" and other FOMA cards as "another's FOMA card".

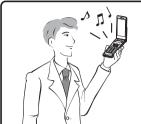

One's own FOMA card security functions are set for downloaded data, files attached to received mail and i-appli that have been run, allowing viewing and playback of data.

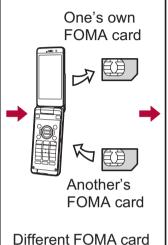

inserted

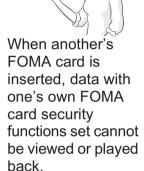

- When one's own FOMA card is replaced with another's FOMA card, the data or files for which FOMA card security functions are set cannot be set as stand-by displays or ring tones.
- When a FOMA card is replaced with another's FOMA card, FOMA card security functions are activated and if data or file retrieved from a site is set as the stand-by display or ring tone, the setting is reset to the default. When one's own FOMA card is re-inserted, the setting returns.

# Example: When setting [Melody A], for which FOMA card security functions are set, as a ring tone

When one's own FOMA card is taken out or is replaced with another's FOMA card, ring tone returns to default setting. When one's own FOMA card is put back, the ring tone returns to [Melody A].

- FOMA card security functions cannot be set for data received using Ir communication or data transmission functions, and still pictures/movies, etc. shot with the FOMA terminal.
- It is possible to move or delete data or files for which FOMA card security functions are set even when another's FOMA card is inserted.
- Running i-αppli by selecting highlighted text in i-mode mail details screen cannot be performed or retrieved when FOMA card security functions are set.
- If the FOMA card is replaced with another's FOMA card after i-αppli stand-by is set, the set i-αppli cannot be activated in stand-by, and the image set in Stand-by display appears.

# **FOMA** card type

Note the following differences between "FOMA card (blue)" and "FOMA card (green/white)" used on the FOMA terminal.

| Function                                                           | FOMA card<br>(blue) | FOMA card (green/white) | Page   |
|--------------------------------------------------------------------|---------------------|-------------------------|--------|
| Number of phone number digits available in the FOMA card phonebook | Up to 20 digits     | Up to 26 digits         | P. 88  |
| Client certificate operations for FirstPass                        | Not available       | Available               | P. 184 |
| Use of WORLD WING                                                  | Not available       | Available               | P. 436 |
| Service Numbers                                                    | Not available       | Available               | P. 427 |

## **About WORLD WING**

WORLD WING is a DOCOMO's FOMA international roaming service that makes it possible to use the mobile phone number registered in Japan to make and receive calls even overseas by the FOMA card (green/white) and supported FOMA terminal.

- If subscribed to the FOMA service after September 1, 2005, subscription for "WORLD WING" is not required. However, if subscription for "WORLD WING" is canceled at or after subscription for the FOMA service, subscription for "WORLD WING" is required again.
- If subscribed to the FOMA service before August 31, 2005 but not subscribed to "WORLD WING", subscription for "WORLD WING" is required.
- Some payment plans are not available.
- When the FOMA card (green/white) is lost or stolen overseas, promptly contact DOCOMO and conduct a procedure for canceling the use of service. Refer to General Inquiries on the back of this manual for inquiries. Note that transmission/calling charges after the FOMA card is lost or stolen are incurred to the subscriber.

# Attaching/Removing battery pack

Use the battery pack SH20 exclusive to the FOMA terminal.

- Turn off the power, close the FOMA terminal, and hold it in your both hands before attaching or removing the battery pack.
- Attaching battery pack
- 1 Lightly push the back cover in the direction of the arrow (11), slide approximately 3 mm (21) and remove the back cover (31).

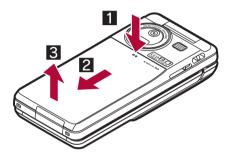

- $oldsymbol{2}$  Attach the battery pack ( $oldsymbol{4}$ ).
  - The battery pack has tabs that make it easy to attach. Attach the battery pack with a recycle mark side faced up.

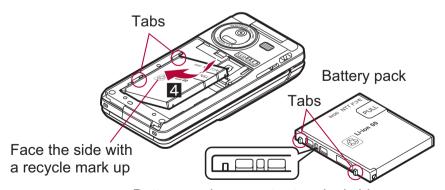

Battery pack connector terminal side

# **3** Reattach the back cover (**5**).

 Position the back cover as shown in the illustration and then push the back cover and slide into place.

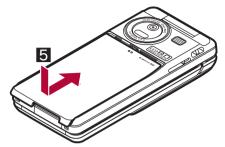

# ■ Removing battery pack

- 1 Follow step 1 of "How to insert" to remove the back cover.
- ? Remove the battery pack.
  - The battery pack has a "PULL" Tag that makes it easy to remove. Hold the "PULL" Tag between the fingers and lift up it in the direction of an arrow (45-degree from the FOMA terminal) to remove the battery pack.

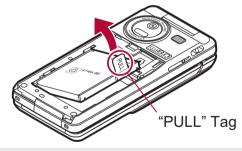

- Using unnecessary force when inserting or removing the battery pack may damage the connector terminal for the battery pack (charger terminal) on the FOMA terminal.
- Firmly close the back cover. If not closed firmly, the back cover may come off and the battery pack may fall out due to vibration.

# Charging

The battery pack is not fully charged at the time of purchase. Be sure to charge the battery using the exclusive AC or DC adapter (sold separately) before use.

# Cautions while charging

- Do not charge for long periods of time with the power left on. If the FOMA terminal is left on after charging is complete, the battery pack charge decreases.
- In such cases, the AC or DC adapter charges the battery again. However, depending on when the FOMA terminal is disconnected from the AC or DC adapter, the battery charge level may be low, the battery alert tone may sound, or the battery may only be usable for a short time.
- When the battery is empty and terminal is recharging, charging LED may not illuminate immediately.
- If the battery empty alert is displayed, the alert tone sounds and the power cannot be turned on, charge the battery for a while.
- If the battery empty alert is displayed and charging begins within 60 seconds of the alert tone, the status returns to normal.
- While charging, terminal may not turn on even when charging LED is illuminated in red. Charge longer and try turning power on again.
- Frequently recharging the battery when its power is still remaining enough may shorten the life of the battery pack. It is recommended to use the battery to a certain level before recharging.
- The battery pack cannot be charged by itself.

# Estimated charge times and LED display

The following figures are estimated times for charging an empty battery pack with the FOMA terminal turned off.

| FOMA AC Adapter 01/02 | Approx. \$\$ min |
|-----------------------|------------------|
| FOMA DC Adapter 01/02 | Approx. \$\$ min |

- Charging LED illuminates in red while charging, and it turns off when charging is completed.
- Check that the battery pack has been properly inserted when charging LED flashes red. The LED also flashes red when the battery pack has reached the end of its service life.
- The battery pack can also be charged with the FOMA terminal turned on (♣☐ on the display flashes during charging).
   When charging is completed, charging LED turns off, and ♣☐ on the display changes to Ⅲ.
- When the battery becomes warm, charging may automatically stop even if the battery has not been fully charged. Charging resumes after the temperature lowers to an appropriate temperature. While charging is stopped, charging LED turns off (▶☐ on the display flashes while stopped).

# **■** Estimated times of use when fully charged

| Continuous          | time        |                         | Voice call: Approx. \$\$ min      |
|---------------------|-------------|-------------------------|-----------------------------------|
| talk time           |             |                         | Videophone call: Approx. \$\$ min |
|                     |             |                         | Voice call: Approx. \$\$ min      |
| Continuous stand-by | FOMA/<br>3G | 3G/GSM<br>setting: 3G   | When mobile: Approx. \$\$ hr      |
| time                |             | 3G/GSM                  | When mobile: Approx. \$\$ hr      |
|                     |             | setting: AUTO           | At rest: Approx. \$\$ hr          |
|                     | GSM         | 3G/GSM<br>setting: AUTO | At rest: Approx. \$\$ hr          |
| 1Seg watching time  |             |                         | Approx. \$\$ min                  |

- Continuous talk time is estimated as the usage time at normal transmission signal strength, and continuous stand-by time is estimated as the usage time while moving with the FOMA terminal folded at normal signal strength. Talk/stand-by time may be reduced by about half depending on conditions including battery level status, stand-by display, Power saver mode, Missed call notice and New unread mail notice settings, temperature and other environmental conditions, and signal strength (no signal or weak signal). Using i-mode reduces talk (transmission)/stand-by time. When i-Channel is subscribed, information is automatically received and updated, so talk (transmission)/stand-by time will be reduced. In addition, when shooting or editing an image, watching 1Seg, composing i-mode mail, activating the downloaded i-αppli or the i-αppli stand-by, or using MUSIC Player, i-motion player, Bluetooth function or data communication, the talk (transmission)/ stand-by time will be reduced even if calls or i-mode transmission are not made. Some i-αppli software may continue transmission even after downloading. To avoid this, set not to connect in advance.
- The actual usage time is a combination of stand-by time and talk time, and the longer the talk time, the shorter the stand-by time becomes.
- 1Seg watching time may be shortened depending on conditions including battery level status, functions used, temperature, other environmental conditions and signal strength (no signal or weak signal).

# **■** Battery pack service life

- Battery pack is a consumable product. Service time per charge is gradually reduced every time the battery is charged.
- When service time per charge is reduced to about half of the default time, this means that the battery pack is approaching the end of its service life. In such a case, it is recommended to replace the battery pack as soon as possible. Depending on usage, the battery pack may swell as it approaches the end of its service life but this will not cause problems.
- If i-αppli, Videophone, or 1Seg is used while charging for a long time, the service life of the battery pack may become shorter than estimated.
- To protect the environment, return used batteries to NTT DOCOMO, any DOCOMO retailer, or a recycling agency.

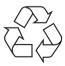

Li-ion 00

# About charging batteries

- Refer to user's guide of FOMA AC Adapter 01/02 (sold separately), FOMA AC Adapter 01 for Global use (sold separately), or FOMA DC Adapter 01/02 (sold separately).
- FOMA AC Adapter 01 covers only 100V AC. FOMA AC Adapter 02/ FOMA AC Adapter 01 for Global use covers from 100 to 240V AC.
- The shape of the plug for the AC adapter is for 100V AC (for domestic use). To use the AC adapter of 100 to 240V AC overseas, a conversion plug adapter that is compatible with the voltage of your country of stay is required. Do not use a transformer for use overseas to charge the battery.

# Charging by using AC adapter/DC adapter

[Read "FOMA AC adapter 01/02 (sold separately) and FOMA DC adapter 01/02 (sold separately) user's guide" carefully.]

- Battery pack can be charged even with FOMA terminal open or in the Cycloid position.
- 1 Open the external connector terminal cover (11) and insert the AC or DC adapter connector horizontally into the external connector terminal (22).

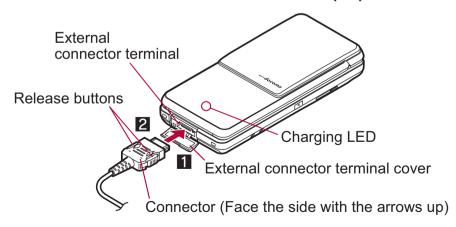

Check the direction (See diagram)
 of the connector, keep it parallel
 with the FOMA terminal and firmly
 push all the way in until it clicks.

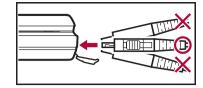

When inserting the AC adapter power plug into an outlet or inserting the DC adapter power plug into a car cigarette lighter socket, Charge start sound is heard, charging LED illuminates, and charging starts.

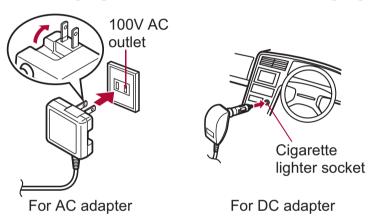

- When Charge end sound is heard and charging LED turns off, charging is complete.
  - When removing the connector, always hold the release buttons on both sides (11) and unplug it by pulling out horizontally (2).

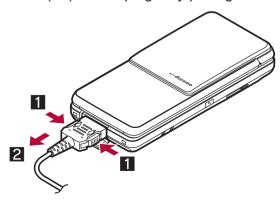

- Do not forcibly insert or remove. May cause damage to the external connector terminal and the connector.
- Pull the adapter out of the outlet or cigarette lighter socket if it will not be used for a long time.
- Do not forcefully pull the external connector terminal cover. May damage the cover.
- Do not place objects near the FOMA terminal when charging. May damage the FOMA terminal.

# When using a DC adapter

- The DC adapter should only be used in negative grounded vehicles (12 and 24V DC).
- Do not use with the car engine shut off. May drain the car battery.
- The DC adapter fuse (2A) is a consumable. For replacement, purchase a new fuse at a local automobile supply shop.
- Refer to the FOMA DC Adapter 01/02 user's guide for details.

# Charging by using desktop holder

[Read "Desktop holder SH22 (sold separately) user's guide" carefully.]

- Battery pack can be charged with the FOMA terminal open or in the Cycloid position.
- 1 Face the side with the arrows of the AC adapter connector up and insert it into the connector terminal of the desktop holder (11).
  - Keeping the connector parallel with the desktop holder, firmly push it all the way in until it clicks.
- Insert the AC adapter power plug into an outlet (2).
- **3** When placing the FOMA terminal in the desktop holder, Charge start sound is heard, Charging LED illuminates, and charging starts.

• Place the FOMA terminal as the figure shows (3), and push it in the direction of the arrow (4) until it clicks.

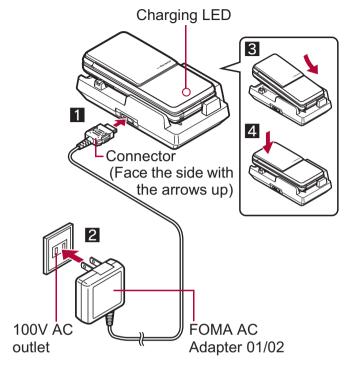

- When Charge end sound is heard and charging LED turns off, charging is complete.
  - Hold the desktop holder and lift the FOMA terminal out.
- Pull the AC adapter out of the outlet when left unused for a long period of time.
- When Charge start sound is not heard or when charging LED does not illuminate, check that the FOMA terminal is placed securely in the desktop holder (excluding when terminal is turned off, Manner mode is set or Charge start sound is Silent).
- When placing the FOMA terminal in the desktop holder, be careful that the strap is not caught in between the handset and the desktop holder.

 When the FOMA terminal placed in the desktop holder is set to the Cycloid position, operate while holding it so as not to come off from the desktop holder.

## **Battery level**

# **Checking battery level**

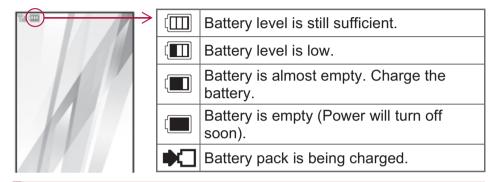

# Checking battery level with sound and display

In the Custom menu, select [Settings] ▶ [General settings] ▶ [Check status] ▶ [Battery level].

| Gra | ohic |                               |                         |                                              |
|-----|------|-------------------------------|-------------------------|----------------------------------------------|
| Sou | ınd  | Three beeps                   | Two beeps               | One beep                                     |
| Sta | tus  | Battery is sufficiently full. | Battery is running low. | Battery is almost empty. Charge the battery. |

- Wait approximately 2 seconds and the display disappears.
- The battery level sound is heard at the volume set in Key/ Standby i-motion (© P. 98).

# If battery runs out

[Battery empty. Unsaved data will be lost. Ending current operation] appears if battery starts to run out (Press • to clear the message). After a while, an alert tone sounds. The warning screen stating that the

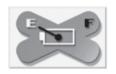

battery runs out appears, handset operations are disabled and power turns off after approximately 60 seconds.

- During a voice/Videophone call, the alert tone sounds and [Battery empty. Unsaved data will be lost. Ending current operation] appears. The call is disconnected after approximately 20 seconds. At the same time, the screen above appears and after approximately 60 seconds, the power turns off.
- Alert tone does not sound when Manner mode or Public mode (Drive mode) is set (Alert tone sounds during a call).

#### **Power ON/OFF**

# **Turning power ON/OFF**

# **Turning power ON**

- 1 Press (for 2+ seconds).
  - It may take some time for the wakeup screen to appear.
  - The wakeup screen appears followed by the initial settings screen. Proceed to Initial setting (P. 48).

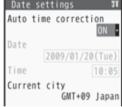

Initial settings screen

 If initial settings have been completed, the screen shown on the right appears when power is turned on. This screen is called the "stand-by display".

#### Welcome mail

- "Welcome<sup>♦</sup>⋄デコメアニメ合血" (Welcome<sup>♦</sup>⋄Decome-Anime合血) and "緊 急速報「エリアメール」のご案内" (Information of Early Warning "Area Mail") are saved by default.
- To check a welcome mail: In stand-by, press 

   ▶ select the stock icon (mail message)
   .

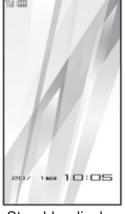

Stand-by display

- For details on the following operations @P. 148
- If initial settings are not yet completed, the setting screen appears every time the power is turned on.
- If the FOMA card is not inserted, [Insert UIM] and a FOMA card error appear (☞ P. 31).
- When [Enter PIN1 code] appears, enter the PIN1 code (©P. 119).
- When a FOMA card is replaced with a new card, the terminal security code (four to eight digits) must be entered after turning on the terminal. If a correct terminal security code is entered, stand-by display appears. When a wrong terminal security code is entered five times, the power is turned off. However, turning on the power again is possible.
- When papears, the handset is outside the service area or in a place with no signal. Move to a place where the icon disappears.

# **Turning power OFF**

- 1 Press 🔁 (for 2+ seconds).
  - It may take some time for the power to be turned off (The end screen appears on the display until the power is turned off).

# Select language

# Changing screen display to English

- 【In the Custom menu, select [設定] ▶ [一般設定] ▶ [Bilingual] ▶ [English].
  - To switch the display language from English to Japanese: In the Custom menu, select [Settings] ▶ [General settings] ▶ [Select language] ▶ [日本語].
- If a FOMA card is inserted, settings are saved to the FOMA card as well. When the setting of the FOMA terminal handset and the setting of the inserted FOMA card are different, the setting in the FOMA card is prioritized.

# **Initial setting**

# **Making initial setting**

The initial settings screen appears automatically when the power is turned on for the first time. Each setting item can also be set from Menu (When the initial settings are complete, the stand-by display appears).

- Date and time settings
- Change terminal security code
- Key/Standby i-motion
- Location request menu

- Font size settings
- When items that have not been set remain, the setting screen appears every time the power is turned on.
- 1 Set the date and time (@P. 49).
- 🤰 Register a terminal security code (🖙 P. 117).
- 3 Set the Key/Standby i-motion (☞ P. 98).
- ▲ Set GPS Location provision ON/OFF (愛P. 316).

# Set the font size (P. 113).

- When the initial settings are complete, the software update function confirmation screen appears. Read the description and select [Agree] (When the initial settings are made from the menu or the software update is set to other than [auto-update], the confirmation screen does not appear).
- Press to cancel the initial settings.

# **Date settings**

# **Setting date and time**

Set the date and time on the FOMA terminal.

In the Custom menu, select [Settings] | [General settings] | [Date settings].

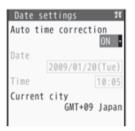

- Select the [Auto time correction] field > > select the setting.
  - ◆ Select [ON] ▶ ③.
  - ◆ Select [OFF] ▶ select the [Date] field ▶ ▶ enter the date ▶ • select the [Time] field • enter the time (24-hour format) • • • • •.
    - When entering month, day and time, add **0** before numbers one through nine (example: 01, 02, 03, etc.).
    - Set the date and time from 00:00 January 1, 2001 to 23:59 December 31, 2050.
- When Limit settings is set to [Enable], the terminal security code must be entered in the Date settings.

- The date and time that are set are saved even if the battery pack is removed, but if the battery pack remains removed for approximately 30 seconds or more, the settings are reset. Also, if the battery remains empty, the settings may be reset. When this happens, set again after charging the battery.
- If the date and time are not set correctly, the following functions cannot be used properly.

■ Auto power ON/OFF

■ Reception, Recording

■ i-αppli Auto start

■ Software update

- Redial, Received calls
- Alarm
- SSL (authentication)
- Starting i-αppliDX
- Machi-chara
- Pattern definitions update
- Record message (voice), Record message (Videophone calls)

■ Schedule

- Camera image titles/shooting date
- Playback or view of i-motion/music data/e-comic with replay restrictions

# When Auto time correction is set to [ON]

- When the power is turned on, the FOMA terminal adjusts the time by connecting to the network's time information.
- If the FOMA terminal does not adjust the time even when the power is turned on, turn off the power and restart.
- Time may not be adjusted depending on the signal status.
- Time may be off by a few seconds.
- When time difference is adjusted overseas, the local time and date and n appear in Redial, Received calls, Received/Sent messages history (SMS only), and Received/Sent messages list. The received/sent messages are not displayed in order of the displayed time and date but the mail reception/send.
- % does not appear in the Unsent messages for mail messages. If the date order display is set for the Unsent messages, unsent messages are displayed in the order of the displayed time and date.
- Time correction may not be performed depending on the overseas network.

- During overseas use, Japan time and local time (or time set in City) appear in the dual display except for the following cases.
  - When Auto time correction is set to [ON] and time correction information is not being received from an overseas network
  - When Auto time correction is set to [OFF] and City is set to the city in the same time zone as Japan
- Changing time zone manually <City>
- In the Date settings screen, select the [Auto time correction] field ▶ ▶ [OFF] ▶ ⑩.
- 🤰 Select a time zone ▶ 🗩.
- 🔏 Select a city 🕨 🖃 🕽 🕃 .

# **Notify caller ID**

# Notifying the other party of your phone number

Display your number (caller ID) on the other party's phone (display) when making a voice/Videophone/PushTalk call.

- Handset number (caller ID) is important personal information. Be very careful about your caller ID setting.
- The Notify caller ID function is available only on compatible phone devices.

# Setting Notify caller ID/No caller ID in advance

- In the Custom menu, select [Settings] ▶ [NW Services] ▶ [Activate/Deactivate].
- 9 Select [Activate/Deactivate].
  - To check the setting: Select [Check setting].

# Select the setting.

- To notify caller ID: Select [Yes].
- To not notify caller ID: Select [No].
- Notify caller ID setting cannot be set from outside the service area.

#### Own number

# Checking your own phone number

- When checking your own phone number during a call ₱ P. 53
- 1 In the Custom menu, press 0.
  - Alternatively, select [Phone] > [Owner Information].
  - To switch between Number A and Number B (when 2in1 [Dual mode] is used): Press ③.
- When changing the Number B of 2in1, use any of the following methods to obtain the correct Number B.
  - Set 2in1 function OFF and then perform 2in1 setting again to set 2in1 function ON
  - Check the 2in1 subscription
- When a FOMA card exchange (2in1 subscriber → 2in1 nonsubscriber) is performed, set 2in1 function OFF.
- When a FOMA card exchange (2in1 subscriber → 2in1 subscriber) is performed, check the 2in1 subscription.
- For details on Owner information @P. 393

# Outline of international roaming (WORLD WING)

International roaming (WORLD WING) is a service that enables you, using overseas telecommunications carrier's networks, to make calls and use i-mode.

Use this FOMA terminal for voice/Videophone calls, i-mode and SMS with the phone number and mail address used in Japan. Network services such as Voice Mail and Call Forwarding Services can also be used.

- This service is available in the 3G network and GSM/GPRS network service areas. Refer to the DOCOMO "International Services website" for details on the area.
- By default, the FOMA terminal is set to automatically switch networks (©FP. 442).

# **Country codes of major countries**

The following shows "Country code" used when making international calls (©P. 60) or setting International dial assist (©P. 61).

• For other country codes and details, refer to the DOCOMO "International Services website".

| Country/Region | Code | Country/Region     | Code |
|----------------|------|--------------------|------|
| Australia      | 61   | Maldives           | 960  |
| Austria        | 43   | Netherlands        | 31   |
| Belgium        | 32   | New Caledonia      | 687  |
| Brazil         | 55   | New Zealand        | 64   |
| Canada         | 1    | Norway             | 47   |
| China          | 86   | Peru               | 51   |
| Czech          | 420  | Philippines        | 63   |
| Egypt          | 20   | Russia             | 7    |
| Fiji           | 679  | Singapore          | 65   |
| Finland        | 358  | South Korea        | 82   |
| France         | 33   | Spain              | 34   |
| Germany        | 49   | Sweden             | 46   |
| Greece         | 30   | Switzerland        | 41   |
| Hong Kong      | 852  | Tahiti             | 689  |
| Hungary        | 36   | (French Polynesia) |      |
| India          | 91   | Taiwan             | 886  |
| Indonesia      | 62   | Thailand           | 66   |
| Italy          | 39   | Turkey             | 90   |
| Japan          | 81   | U.K.               | 44   |
| Macau          | 853  | U.S.A.             | 1    |
| Malaysia       | 60   | Vietnam            | 84   |

# Available services overseas

The available communication services overseas are as follows.

| Communication service                             | Explanation                                                                                                    | 3G | GSM | GPRS |
|---------------------------------------------------|----------------------------------------------------------------------------------------------------|----|-----|------|
| Voice call                                        | Make or receive calls in your country of stay or make international calls to Japan or to other countries with the same phone number as used in Japan while abroad. | 0  | 0   | 0    |
| Videophone                                        | Make international Videophone calls to users of the specified 3G telecommunications carriers overseas and FOMA users in Japan.                                     | 0  | ×   | ×    |
| i-mode mail                                       | Send or receive i-mode mail overseas with the same address as used in Japan.                                                                                       | 0  | ×   | 0    |
| i-mode                                            | Use i-mode overseas.                                                                                                    | 0  | X   | 0    |
| i-Channel                                         | Use i-Channel overseas.                                                                                                    | 0  | X   | 0    |
| SMS                                               | Send or receive SMS overseas with the same phone number as used in Japan.                                                                                          | 0  | 0   | 0    |
| Data<br>communication<br>(packet<br>transmission) | Use packet transmission overseas.                                                                                                    | 0  | ×   | 0    |

- Some communication services are not available depending on the network/carrier. Refer to the DOCOMO "International Services website" for details.
- Packet transmission charges are separately incurred for the transmission included in monthly usage fees of i-Channel (©P. 188) overseas.

- If Widget appli attempts transmission when the i-Widget screen appears, packet transmission charges are incurred for each transmission overseas.
- Unable to use 64K data communication by connecting a PC, etc. overseas.
- 日英版しゃべって翻訳 for SH (J-E Speech Translation for SH) is available overseas (© P. 278).
- GPS function is not available overseas. An error screen appears and packet transmission charges are incurred when the site of GPS Service settings is accessed overseas.
- When the 2in1 is used, calling from Number B is not available overseas.
- When Multi Number is used, calling from Additional Number is not available overseas.

# Before use overseas

The following items must be checked before departure, at your country of stay, and after homecoming.

# Preparation before departure

Prepare below in Japan before using the FOMA terminal overseas.

# About contract

- If subscribed to the FOMA service after September 1, 2005, a subscription for "WORLD WING" is not required. However, if a subscription for "WORLD WING" is canceled at or after a subscription for the FOMA service, a subscription for "WORLD WING" is required again.
- If subscribed to the FOMA service before August 31, 2005 but not subscribed to "WORLD WING", a subscription for "WORLD WING" is required. Some payment plans are not available.
- Insert the WORLD WING compatible FOMA card (other than blue) to the FOMA terminal (☞ P. 39).

# About charging batteries

- Precautions for handling the AC adapter @P. 16
- Methods for charging the AC adapter P. 43

# ■ About browsing i-mode sites

To browse i-mode site overseas, the settings for overseas use must be made from iMenu in advance.

i-mode site: Select [iMenu] ▶ [English] ▶ [Options] ▶ [International Settings] ▶ [i-mode services Settings].

• Refer to "Mobile Phone User's Guide [International Services]" and "Mobile Phone User's Guide [i-mode] FOMA version" for details.

# ■ About setting network service

If subscribed to network services, Voice Mail Service, Call Forwarding Service or other services can be used overseas.

- Some network services may not be set or checked depending on overseas telecommunications carrier. In addition, some network services are available only in Japan. Refer to "Mobile Phone User's Guide [International Services]" and "Mobile Phone User's Guide [Network Services]" before departure.
- To use network services overseas, set Remote Control (☞ P. 428, P. 444) to "Activate".

# ■ About inquiries overseas

For lost, stolen, and cost settlement, or malfunction of the FOMA terminal overseas, refer to "Loss or theft of FOMA terminal or payment of cumulative cost overseas" or "Failures encountered overseas" on the back of this manual. Note that any call or transmission charges incurred after the FOMA terminal is lost or stolen are charged to the subscriber.

 Add the "International call access code (Table 1)" or "International prefix number for the universal number (Table 2)" that is assigned to your country of stay, to the head of your phone number for inquiries.  For the latest information of the international call access code and the international prefix number for the universal number, refer to the DOCOMO "International Services website".

# International call access codes of major countries (Table 1)

The following shows the International call access codes of major countries.

• Communication charges to Japan will apply.

| Country/Region | Code  | Country/Region | Code |
|----------------|-------|----------------|------|
| Australia      | 0011  | Monaco         | 00   |
| Belgium        | 00    | Netherlands    | 00   |
| Brazil         | 0021/ | New Zealand    | 00   |
|                | 0014  | Norway         | 00   |
| Canada         | 011   | Philippines    | 00   |
| China          | 00    | Poland         | 00   |
| Czech          | 00    | Portugal       | 00   |
| Denmark        | 00    | Russia         | 810  |
| Finland        | 00    | Singapore      | 001  |
| France         | 00    | South Korea    | 001  |
| Germany        | 00    | Spain          | 00   |
| Greece         | 00    | Sweden         | 00   |
| Hong Kong      | 001   | Switzerland    | 00   |
| Hungary        | 00    | Taiwan         | 002  |
| India          | 00    | Thailand       | 001  |
| Indonesia      | 001   | Turkey         | 00   |
| Ireland        | 00    | U.A.E.         | 00   |
| Italy          | 00    | U.K.           | 00   |
| Luxemburg      | 00    | U.S.A.         | 011  |
| Macau          | 00    | Vietnam        | 00   |
| Malaysia       | 00    |                |      |

# International prefix number for the universal number (Table 2)

The following shows the International prefix number for the universal number of each country.

- Communication charges or other charges to your country of stay will apply.
- Communication charges to your country of stay will apply when calling from the mobile phone.

| Country/Region | Code | Country/Region | Code |
|----------------|------|----------------|------|
| Argentina      | 00   | Luxemburg      | 00   |
| Australia      | 0011 | Malaysia       | 00   |
| Austria        | 00   | Netherlands    | 00   |
| Belgium        | 00   | New Zealand    | 00   |
| Brazil         | 0021 | Norway         | 00   |
| Bulgaria       | 00   | Peru           | 00   |
| Canada         | 011  | Philippines    | 00   |
| China          | 00   | Portugal       | 00   |
| Columbia       | 009  | Singapore      | 001  |
| Denmark        | 00   | South Africa   | 09   |
| Finland        | 990  | South Korea    | 001  |
| France         | 00   | Spain          | 00   |
| Germany        | 00   | Sweden         | 00   |
| Hong Kong      | 001  | Switzerland    | 00   |
| Hungary        | 00   | Taiwan         | 00   |
| Ireland        | 00   | Thailand       | 001  |
| Israel         | 014  | U.K.           | 00   |
| Italy          | 00   | U.S.A.         | 011  |

- Some codes may not be used.
- Note that the universal number may not be used for calls from a mobile phone, payphone or hotel.

- The universal number can be used only for countries listed above.
- Calling from a hotel may cost you extra call charges requested by the hotel (You are responsible for the call charges). Confirm with the hotel before making calls.

# Using at your country of stay

The service is available in the 3G network and GSM/GPRS network service areas.

The FOMA terminal is set to automatically search for the network when the power is turned on, and to be connected to the available telecommunications carrier in your country of stay.

- If the connected telecommunications carrier is changed when Auto time correction (☞P. 49) is set to [ON], a screen notifying that time difference is adjusted may appear.
- When Operator name display (©P. 443) is set to [Display on], the telecommunications carrier connected appears in stand-by.
- When Clock display (P. 103) is set to [ON(Large)], the local time and Japan time appear (excluding regions keeping the same standard time as Japan time). The local time appears on the sub display.
- Talk time or stand-by time may be reduced to half the normal time depending on the network condition of your country of stay.

# **Setting after homecoming**

By default, the FOMA terminal is set to automatically search for the network and to be connected to the FOMA network when the power is turned on after homecoming.

Reset the Network search mode to the FOMA network (DOCOMO).

- If the Network search mode is set to [Manual], switch to the FOMA network (DOCOMO) manually or change to [Auto].
- Set the 3G/GSM setting to [AUTO] or [3G].

# Making a call at your country of stay

Make a call from overseas using the international roaming service.

# Making a call outside your country of stay (including Japan)

Make a call from your country of stay to Japan or other countries.

- In stand-by, enter [+] (press ① for 1+ seconds), country code, area code (city code) and other party's phone number.
  - When the area code (city code) begins with **0**, omit the **0** when dialing (However, include **0** when making a call to landline phones in some countries or regions such as Italy).
- **2** Press **△** (Phone)/**③** (V.phone).
- Making an international call outside your country of stay using Country code conversion

Set Country code conversion (©FP. 61) to [ON] and set the country code frequently called to easily make an international call.

• *0* at the beginning of a phone number is automatically converted to the country code set in Country code conversion.

# **Example: Make a call from phonebook**

- **1** In stand-by, press **□ ▶** select the other party.
- Select [Call].
  - To dial a phone number as stored in the phonebook: Select [Original number].

# Making a call to the phone in country saved in Set country code

Save a country code using Set country code (PP. 62) to select a country code before making an international call.

- The following operation is available overseas only.
- In stand-by, enter a phone number ▶ 
  ♠ [Add prefix setting] ▶ [International Call].
- ∑ Select the country code ► 

  .
- **3** Press **△** (Phone)/**③** (V.phone).

# Making a call in your country of stay

Make a domestic call at your country of stay in the same way as you do in Japan.

- 1 In stand-by, enter a phone number.
- - Always dial the area code (city code), even when the number is in the same area.
  - When making a domestic call at your country of stay using the phonebook, select [Original number] in step 3 of "Making an international call outside your country of stay using Country code conversion" on P. 440.
- Refer to the DOCOMO "International Services website" for details on available countries, country codes and telecommunications carriers.
- Even when Notify caller ID of the network service (P. 50) is set to "Send ID", [Unavailable] or [User unset] appears depending on the telecommunications carrier, and the caller ID may not be displayed correctly.

# Making a call to a WORLD WING subscriber overseas

When making a call to a "WORLD WING" subscriber overseas, make an international call to Japan regardless of your country of stay.

- 1 In stand-by, enter [+] (press ① for 1+ seconds), country code 81 (Japan), the other party's mobile phone number excluding 0.
- **?** Press **!** (Phone)/**③** (V.phone).

# Receiving a call overseas

Receive a call overseas in the same way as you do in Japan.

- 1 Press 🕜 to receive an incoming call.
  - Speak to the caller.
- Even when a caller tried to notify of caller ID, it might not be notified depending on the used telecommunications carrier.
- When a call is received during international roaming, the call is forwarded from Japan. Call charges to Japan are incurred by the caller and receiving charges by the receiver.

# Having calls to your FOMA terminal

# ■ Having calls made to your FOMA terminal from Japan

To receive an international call from Japan, have your phone number dialed just as a domestic call in Japan.

# 090 (or 080)-XXXX-XXXX

- Calling from Received calls may not be available since the phone number may not be displayed correctly.
- Having calls made to your FOMA terminal from countries other than Japan

Have the international call access code and **81** (Japan) added to the beginning of your phone number, and **0** excluded as an international call to Japan regardless of your country of stay.

International call access code of the country of the caller-81-90 (or 80)-XXXX-XXXX

# 3G/GSM setting

# **Setting network communication system**

Set the communication system supporting your area and telecommunications carrier.

- In the Custom menu, select [Settings] ▶ [Phone settings] ▶ [Other settings] ▶ [International Roam.] ▶ [3G/GSM setting].
- ∑ Select the communication method ► 

  olimits 

  olimits 

  olimits 

  olimits 

  olimits 

  olimits 

  olimits 

  olimits 

  olimits 

  olimits 

  olimits 

  olimits 

  olimits 

  olimits 

  olimits 

  olimits 

  olimits 

  olimits 

  olimits 

  olimits 

  olimits 

  olimits 

  olimits 

  olimits 

  olimits 

  olimits 

  olimits 

  olimits 

  olimits 

  olimits 

  olimits 

  olimits 

  olimits 

  olimits 

  olimits 

  olimits 

  olimits 

  olimits 

  olimits 

  olimits 

  olimits 

  olimits 

  olimits 

  olimits 

  olimits 

  olimits 

  olimits 

  olimits 

  olimits 

  olimits 

  olimits 

  olimits 

  olimits 

  olimits 

  olimits 

  olimits 

  olimits 

  olimits 

  olimits 

  olimits 

  olimits 

  olimits 

  olimits 

  olimits 

  olimits 

  olimits 

  olimits 

  olimits 

  olimits 

  olimits 

  olimits 

  olimits 

  olimits 

  olimits 

  olimits 

  olimits 

  olimits 

  olimits 

  olimits 

  olimits 

  olimits 

  olimits 

  olimits 

  olimits 

  olimits 

  olimits 

  olimits 

  olimits 

  olimits 

  olimits 

  olimits 

  olimits 

  olimits 

  olimits 

  olimits 

  olimits 

  olimits 

  olimits 

  olimits 

  olimits 

  olimits 

  olimits 

  olimits 

  olimits 

  olimits 

  olimits 

  olimits 

  olimits 

  olimits 

  olimits 

  olimits 

  olimits 

  olimits 

  olimits 

  olimits 

  olimits 

  olimits 

  olimits 

  olimits 

  olimits 

  olimits 

  olimits 

  olimits 

  olimits 

  olimits 

  olimits 

  olimits 

  olimits 

  olimits 

  olimits 

  olimits 

  olimits 

  olimits 

  olimits 

  olimits 

  olimits 

  olimits 

  olimits 

  olimits 

  olimits 

  olimits 

  olimits 

  olimits 

  olimits 

  olimits 

  olimits 

  olimits 

  olimits 

  olimits 

  olimits 

  olimits 

  olimits 

  olimits 

  olimits 

  olimits 

  olimits 

  olimits 

  olimits 

  olimits 

  olimits 

  olimits 

  olimits 

  olimits 

  olimits 

  olimits 

  olimits 

  olimits 

  olimits 

  olimits 

  olimits 

  olimits 

  olimits 

  olimits 

  olimits 

  olimits 

  olimits 

  olimits 

  olimits 

  olimits 

  olimits 

  olimits 

  olimits 

  o

#### **Network search mode**

# Setting a search method of telecommunications carrier

- Set to manually select a telecommunications carrier.
- Re-search a network to set another telecommunications carrier.
- Check that the Network search mode is set to [Auto] when appears even after homecoming.
- 1 In the Custom menu, select [Settings] ▶ [Phone settings] ▶ [Other settings] ▶ [International Roam.] ▶ [Network search mode].
- Select the setting.
  - ◆ Select [Auto] ► [Yes].
    - When [Auto] is set: Select [Auto].
  - ◆ Select [Manual] ▶ select a telecommunications carrier ▶ •.
    - · The telecommunications carrier is changed.
  - ◆ Select [Network re-search].
    - The host network is changed automatically if the Network search mode is set to [Auto]. If set to [Manual], select a telecommunications carrier and press .

# Checking communication services available <In-area status>

Check the status whether making a call, data transmission or packet transmission is available.

In the Custom menu, select [Settings] ▶ [Phone settings] ▶ [Other settings] ▶ [In-area status] ▶ [Agree].

# **PLMN** setting

# Setting a telecommunications carrier to preferentially connect to

Specify the priority order of telecommunications carriers connected to when the Network search mode is set to [Auto]. Save up to 20.

- In the Custom menu, select [Settings] ▶ [Phone settings] ▶ [Other settings] ▶ [International Roam.] ▶ [Network search mode] ▶ [PLMN setting].
  - To check the saved telecommunications carrier's detailed information: Select the telecommunications carrier •.
- $oldsymbol{2}$  Select the number of the priority order lacktriangle lacktriangle .
- Select the saving method.
  - Select [PLMN manual select] ▶ enter a country code
     (MCC) ▶ ⊕ ▶ enter a network code (MNC) ▶ ⊕ ▶ select a communication method ▶ ⊕.
  - Select [UPLMN by list] ▶ select a telecommunications carrier ▶ ▶ select a communication method ▶ •.
    - To search a telecommunications carrier from country name:
       Select [UPLMN by list] ▶ 
       ▶ select a country name ▶ 
       ▶ select a telecommunications carrier ▶ 
       ▶ select a communication method ▶
  - ◆ Select [Set VPLMN to PLMN].
    - Save the telecommunications carrier currently connected to.
  - ◆ Select [Change priority] ▶ select a destination ▶ •.
  - ◆ Select [Delete] ▶ [Delete one].
  - Select [Delete] ▶ [Delete all] ▶ enter the terminal security code ▶ •.
- Select [Yes].

# **Operator name disp**

# Displaying a telecommunications carrier during roaming

Set whether to display a telecommunications carrier name currently connected to in stand-by during international roaming.

- In the Custom menu, select [Settings] ▶ [Phone settings] ▶ [Other settings] ▶ [International Roam.] ▶ [Operator name disp].
- 2 Select the setting ▶ [Yes].
- When displaying a telecommunications carrier

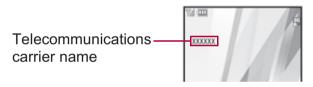

# Roaming guidance

# **Activating roaming guidance**

When a call is received during international roaming, the caller hears the guidance indicating that international roaming is activated.

- Make this setting while still in Japan.
- 1 In the Custom menu, select [Settings] ▶ [Other NW Services] ▶ [Roaming guidance].
- 3 Select [Yes].

# **Call barring**

# Setting incoming call to reject during roaming

Set the FOMA terminal to reject calls during roaming. Select whether to bar all incoming calls or only the Videophone and 64K data transmission calls.

- Depending on the overseas telecommunications carrier, the setting cannot be made.
- Unable to use 64K data communication overseas.
- In the Custom menu, select [Settings] ▶ [Phone settings] ▶ [Other settings] ▶ [International Roam.] ▶ [Call barring].
- Select an item.
  - ◆ Select [Activate] ▶ [Yes] ▶ select the barring method ▶ ▶ enter the network security code ▶ •.
  - ◆ Select [Deactivate] ▶ [Yes] ▶ enter the network security code ▶ •.
  - ◆ Select [Check setting].

# **Missed Call Notice**

# **Using Missed Call Notice function** during roaming

- In the Custom menu, select [Settings] ▶ [Phone settings] ▶ [Other settings] ▶ [International Roam.] ▶ [Missed Call Notice].
- Select an item.
  - ◆ Select [Activate] ▶ [Yes].
  - ◆ Select [Deactivate] ▶ [Yes].
  - ♦ Select [Check setting].

## Int'l services

# Using network services during roaming

# Use network services such as Voice Mail and Call Forwarding from overseas.

- Voice Mail and Call Forwarding subscription are required to use Voice Mail (Int.) and Call Forward (Int.).
- To use network services overseas, set Remote Control (☞ P. 428) to "Activate" in advance.
- If operated from overseas, international call charges for your country of stay are incurred.
- In the Custom menu, select [Settings] ▶ [Phone settings] ▶ [Other settings] ▶ [International Roam.].
- Select an item.
  - Select [Voice Mail(Int.)] ▶ select an item of Voice Mail Service ▶ (-).
  - Select [Call Forward (Int.)] ▶ select an item of Call Forwarding Service ▶ ○.
  - ◆ Select [Remote access (Int.)].
  - ◆ Select [Caller ID req (Int.)].
  - ◆ Select [Roam. guidance(Int.)].
  - ◆ Select [MissedCallNoticeInt.].
- 3 Select [Yes] ▶ operate according to the voice guidance.

# **Caller ID request (International)**

 Even when the Caller ID Request Service is used, [Unavailable] may appear before a call is received.

# Introduction of options and related devices

Combine the FOMA terminal with various optional accessories (sold separately) for expanded personal and business use. Some products may not be available in certain areas. Contact a docomo Shop or retailer for details. Refer to the user's guide of each product for more details.

- FOMA AC Adapter 01/02\*1
- Battery Pack SH20
- Back Cover SH26
- Desktop Holder SH22
- Earphone Terminal P001\*2
- Flat-plug Stereo Earphone Set In-Car Hands-Free Kit 01\*6 P01\*3
- Flat-plug Earphone/Microphone with Switch P01\*3/P02\*3
- Stereo Earphone Set P001\*2
- Earphone/Microphone with Switch P001\*2/P002\*2
- Earphone/Microphone 01
- Stereo Earphone Set 01
- Earphone Plug Adapter P001\*3
- Earphone Plug Adapter for External connector terminal 01
- Earphone Plug Adapter 01
- FOMA USB Cable\*4

- Wireless Earphone Set 02
- FOMA AC Adapter 01 for Global use\*1
- FOMA DC Adapter 01/02
- FOMA Indoor Booster Antenna\*5
- FOMA In-Car Hands-free Cable 01
- In-Car Holder 01\*7
- FOMA Dry Battery Adapter 01
- Carry Case L 01
- Bone conduction microphone/ receiver 01\*3/02
- FOMA USB Cable with Charge Function 01\*4/02\*4
- FOMA Portable Charging Adapter 01
- FOMA Indoor Booster Antenna (Stand Type)\*5
- \*1 Refer to P. 43 for details on charging with an AC adapter.
- \*2 Connect Earphone Plug Adapter for External connector terminal 01 and Earphone Plug Adapter to use these options and accessories.

- \*3 Connect Earphone Plug Adapter for External connector terminal 01 to use these options and accessories.
- \*4 The use of USB HUB may not work correctly.
- \*5 For use only in Japan.
- \*6 FOMA In-Car Hands-Free Cable 01 is required to charge and connect with the USB cable.
- \*7 Activate Side key lock to use the In-Car Holder 01.

# Interfacing to external devices

Play back movies saved on microSD Cards on the FOMA terminal by using supported external devices.\* microSD Cards are sold separately. Purchase microSD Cards at home electronics shops (@P. 345).

For details on compatible devices, refer to http:// k-tai.sharp.co.jp/support/d/sh-01a/. Or, contact the number below.

- Play i-motion created on external devices (including music data in AAC format) on the FOMA terminal (@P. 258).
- Some movies cannot be played back depending on the file format or the type of external device.

**Sharp Data Communication Support Center** 

TEL: 03-5396-2351

Hours: 10:00 A.M. to 12:00 noon, 1:00 P.M. to 5:00 P.M.,

Monday through Friday

(Closed on weekends, national holidays, and company holidays)

• Check the phone number carefully before dialing.

|               | Data type                   | Number of applicable entries to be saved/registered | Number of applicable entries to be protected |
|---------------|-----------------------------|-----------------------------------------------------|----------------------------------------------|
| Bookmark      |                             | 100                                                 | _                                            |
|               | Bookmark folder             | 20*7                                                | _                                            |
| Screen mem    | 10                          | 400*5                                               | 400*5                                        |
| Download di   | ctionary                    | 10*8                                                | _                                            |
| i-αppli       |                             | 100* <sup>5</sup>                                   | _                                            |
|               | Mail-type i-αppli           | 5                                                   | _                                            |
| Still picture |                             | 2,000*5                                             | _                                            |
|               | User folder                 | 20                                                  | _                                            |
| Movie/i-moti  | on                          | 100*5                                               | _                                            |
|               | User folder                 | 20                                                  | _                                            |
| Kisekae Too   | Ī                           | 50*5                                                | _                                            |
|               | User folder                 | 20                                                  | _                                            |
| Machi-chara   |                             | 50*5                                                | _                                            |
|               | User folder                 | 20                                                  | _                                            |
| Chara-den     |                             | 50*5                                                | _                                            |
|               | User folder                 | 20                                                  | _                                            |
| Melody        |                             | 500*5                                               | _                                            |
|               | User folder                 | 20                                                  | _                                            |
| PDF data      |                             | 50*5                                                | _                                            |
|               | User folder                 | 20                                                  | _                                            |
| ToruCa        |                             | 200*5                                               | _                                            |
|               | User folder                 | 20                                                  | _                                            |
| e-book/e-dic  | e-book/e-dictionary/e-comic |                                                     | _                                            |
|               | User folder                 | 400*7                                               | _                                            |
| 1Seg video    |                             | 99*5                                                | _                                            |
| Font (TTF)    |                             | 1                                                   | _                                            |

<sup>\*1</sup> Up to 50 entries can be saved in the FOMA card.

- \*2 Total number of the timers for starting and recording programs.
- \*3 Save a national holiday besides holidays already saved.
- \*4 For SMS, up to 20 received and sent messages can be saved in the FOMA card (PP. 166).
- \*5 Saved amount may vary depending on available memory (@P. 362).
- \*6 Pre-installed data is included.
- \*7 Pre-installed folder is included.
- \*8 Set up to five dictionaries.

# Specific Absorption Rate (SAR) of mobile phone

# This model phone SH-01A meets the MIC's\* technical regulation for exposure to radio waves.

The technical regulation established permitted levels of radio frequency energy, based on standards that were developed by independent scientific organizations through periodic and thorough evaluation of scientific studies. The regulation employs a unit of measurement known as the Specific Absorption Rate, or SAR. The SAR limit is 2 watts/kilogram (W/kg)\*\* averaged over ten grams of tissue. The limit includes a substantial safety margin designed to assure the safety of all persons, regardless of age and health. The value of the limit is equal to the international guidelines recommended by ICNIRP\*\*\*.

All phone models should be confirmed to comply with the regulation, before they are available for sale to the public. The highest SAR value for this model phone is 0.890 W/kg. It was taken by the Telecom Engineering Center (TELEC), a Registered Certification Agency on the Radio Law. The test for SAR was conducted in accordance with the MIC testing procedure using standard operating positions with the phone transmitting at its highest permitted power level in all tested frequency bands. While there may be differences between the SAR levels of various phones and at various positions, they all meet the MIC's technical regulation. Although the SAR is determined at the highest certified power level, the actual SAR of the phone during operation can be well below the maximum value.

For further information about SAR, please see the following websites:

World Health Organization (WHO)

http://www.who.int/peh-emf/

**ICNIRP** 

http://www.icnirp.de/

MIC

http://www.tele.soumu.go.jp/e/ele/body/index.htm

**TELEC** 

http://www.telec.or.jp/ENG/Index\_e.htm

NTT DOCOMO

http://www.nttdocomo.co.jp/english/product/

**SHARP Corporation** 

http://www.sharp.co.jp/products/menu/phone/cellular/sar/index.html

- \* Ministry of Internal Affairs and Communications
- \*\* The technical regulation is provided in Article 14-2 of the Ministry Ordinance Regulating Radio Equipment.
- \*\*\*International Commission on Non-Ionizing Radiation Protection

# **European RF Exposure Information**

Your mobile device is a radio transmitter and receiver. It is designed not to exceed the limits for exposure to radio waves recommended by international guidelines. These guidelines were developed by the independent scientific organization ICNIRP and include safety margins designed to assure the protection of all persons, regardless of age and health.

The guidelines use a unit of measurement known as the Specific Absorption Rate, or SAR. The SAR limit for mobile devices is 2 W/kg and the highest SAR value for this device when tested at the ear was 1.28 W/kg\*.

As SAR is measured utilizing the devices highest transmitting power the actual SAR of this device while operating is typically below that indicated above. This is due to automatic changes to the power level of the device to ensure it only uses the minimum level required to reach the network.

The World Health Organization has stated that present scientific information does not indicate the need for any special precautions for the use of mobile devices. They note that if you want to reduce your exposure then you can do so by limiting the length of calls or using a hands-free device to keep the mobile phone away from the head.

\* The tests are carried out in accordance with international guidelines for testing.

# **Declaration of Conformity**

C € 0168

Hereby, Sharp Telecommunications of Europe Ltd, declares that this SH-01A is in compliance with the essential requirements and other relevant provisions of Directive 1999/5/FC

A copy of the original declaration of conformity can be found at the following Internet address: http://www.sharp.co.jp/k-tai/

#### **FCC Notice**

- This device complies with part 15 of the FCC Rules.
   Operation is subject to the following two conditions:
  - (1) This device may not cause harmful interference, and (2) this device must accept any interference received, including interference that may cause undesired operation.
- Changes or modifications not expressly approved by the manufacturer responsible for compliance could void the user's authority to operate the equipment.

#### Information to User

This equipment has been tested and found to comply with the limits of a Class B digital device, pursuant to Part 15 of the FCC Rules. These limits are designed to provide reasonable protection against harmful interference in a residential installation. This equipment generates, uses and can radiate radio frequency energy and, if not installed and used in accordance with the instructions, may cause harmful interference to radio communications. However, there is no guarantee that interference will not occur in a particular installation; if this equipment does cause harmful interference to radio or television reception, which can be determined by turning the equipment off and on, the user is encouraged to try to correct the interference by one or more of the following measures:

- 1. Reorient/relocate the receiving antenna.
- 2. Increase the separation between the equipment and receiver.
- 3. Connect the equipment into an outlet on a circuit different from that to which the receiver is connected.
- 4. Consult the dealer or an experienced radio/TV technician for help. **FCC RF Exposure Information**

Your handset is a radio transmitter and receiver.

It is designed and manufactured not to exceed the emission limits for exposure to radio frequency (RF) energy set by the Federal Communications Commission of the U.S. Government.

The guidelines are based on standards that were developed by independent scientific organisations through periodic and thorough evaluation of scientific studies. The standards include a substantial safety margin designed to assure the safety of all persons, regardless of age and health.

The exposure standard for wireless handsets employs a unit of measurement known as the Specific Absorption Rate, or SAR. The SAR limit set by the FCC is 1.6 W/kg.

The tests are performed in positions and locations (e.g., at the ear and worn on the body) as required by the FCC for each model. The highest SAR value for this model handset when tested for use at the ear is 1.34 W/kg and when worn on the body, as described in this user guide, is 0.277 W/kg.

Body-worn Operation; This device was tested for typical body-worn operations with the back of the handset kept 1.5 cm from the body. To maintain compliance with FCC RF exposure requirements, use accessories that maintain a 1.5 cm separation distance between the user's body and the back of the handset. The use of beltclips, holsters and similar accessories should not contain metallic components in its assembly.

The use of accessories that do not satisfy these requirements may not comply with FCC RF exposure requirements, and should be avoided. The FCC has granted an Equipment Authorization for this model handset with all reported SAR levels evaluated as in compliance with the FCC RF emission guidelines. SAR information on this model handset is on file with the FCC and can be found under the Display Grant section of http://www.fcc.gov/oet/fccid after searching on FCC ID APYHRO00075.

Additional information on Specific Absorption Rates (SAR) can be found on the Cellular Telecommunications & Internet Association (CTIA) Website at http://www.phonefacts.net.

# **Export Administration Regulations**

The Japan Export Administration Regulations ("Foreign Exchange and International Trade Law" and its related laws) will be applied to this product and its accessories under certain conditions. The Export Administration Regulations are also applied. To export or reexport this terminal and its accessories, conduct all legally required procedures at your own risk and expense. For details on the procedures, contact the Ministry of Economy, Trade and Industry or the US Department of Commerce.

# Intellectual property rights

# Copyrights and rights of portrait

• Data with third party copyrights such as text, images, music and software that is downloaded or acquired via Internet web pages, shot by the FOMA terminal, or acquired from TV or other video cannot be duplicated, altered or publicly transmitted without rightful party's consent. Only duplicating, quoting, etc. for personal use is permitted under copyright laws.

Even if for personal use, filming and recording may be prohibited for demonstrations, performances and exhibitions.

Also, shooting another's image or posting another's image on Internet web pages without their consent may constitute a violation of one's right to their image.

# Registered trademarks and trademarks

- "FOMA", "mova", "ToruCa", "PushTalk", "PushTalkPlus", "mopera", "mopera U", "FirstPass", "Chara-den", "Deco-mail", "Chaku-motion", "i-motion mail", "i-αppli", "i-αppliDX", "i-motion", "i-mode", "DoPa", "I-Channel", "iD", "DCMX", "WORLD WING", "Public mode", "DoPa", "WORLD CALL", "Dual Network", "visualnet", "V-live", "Security Scan", "musea", "sigmarion", "OFFICEED", "IMCS", "i-area", "2in1", "Chokkan Game", the "i-mode" logo, the "FOMA" logo, the "i-αppli" logo, the "DCMX" logo, the "iD" logo, the "HIGH-SPEED" logo are trademarks or registered trademarks of NTT DOCOMO, Inc.
- Free Dial logo mark is a registered trademark of NTT Communications Corporation.

- Symbian This product includes software licensed from Symbian Software Ltd.
  - Symbian, Symbian OS and other associated Symbian marks are all trademarks of Symbian Software Ltd.
  - © 1998-2008 Symbian Software Ltd. All rights reserved.
- Catch Phone (Call Waiting) is a registered trademark of Nippon Telegraph and Telephone Corporation.
- Multitask is a registered trademark of NEC Corporation.
- This product is equipped with NetFront Browser, NetFront Sync Client and NetFront Browser DTV Profile Wireless Edition by ACCESS Co., Ltd. for an internet browser or other application software.
- This product adopts Media: specifications of ACCESS CO., Ltd. for activating broadcasting contents.
   Copyright © 1996-2008 ACCESS CO., LTD.
- ACCESS, NetFront and Media: are trademarks or registered trademarks of ACCESS Co., Ltd. in the United States, Japan and other countries.

# ACŒESS™ **NetFront**®

- Microsoft®, Windows®, Windows Vista®, PowerPoint® and Windows Media® are trademarks or registered trademarks of Microsoft Corporation in the U.S.A. and other countries.
- Microsoft Excel and Microsoft Word are product names of Microsoft Corporation in the U.S.A.
- Java and all Java-based trademarks and logos are trademarks or registered trademarks of Sun Microsystems, Inc. in the U.S.A. and other countries.
- QuickTime is a registered trademark of Apple Inc., in the US and other countries.
- QR code is a registered trademark of Denso Wave Inc.

• microSDHC Logo is a trademark.

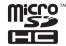

 Powered by JBlend™ Copyright 2002-2008 Aplix Corporation. All rights reserved.
 JBlend and JBlend related trademarks are registered trademarks or trademarks of Aplix Corporation in Japan and other countries.

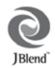

Document Viewer is powered by Picsel
Technologies.
Picsel, Picsel Powered, Picsel Viewer, Picsel
Document Viewer and the Picsel cube logo are trademarks or
registered trademarks of Picsel Technologies and/or its affiliates.

- "AXISFont" is a trademark of AXIS Inc. in Japan.
- This handset features LCFONT, developed by Sharp Corporation, to make the LCD easier to view and read. LCフォント/LCFONT and とのでは、
   are registered trademarks of Sharp Corporation.
- Heisei font is an intellectual property of Font Development and Promotion Center of Japanese Standards Association, and "SH Heisei Mincho" is a font developed by DynaComware Corp. with a license.
- DynaFont is a registered trademark of DynaComware Taiwan Inc.
- McAfee® is registered trademarks or trademarks of McAfee, Inc. and/or its affiliates in the U.S.A. and other countries.
- Gガイド, G-GUIDE, Gガイドモバイル, G-GUIDE MOBILE and the G-GUIDE related logos are registered trademarks of Gemstar-TV Guide International, Inc. and/or its affiliates in Japan.

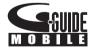

- Google and Google Map for Mobile are trademarks of Google Inc.
- IrSimple<sup>™</sup>, IrSS<sup>™</sup> or IrSimpleShot<sup>™</sup> are trademarks of Infrared Data Association<sup>®</sup>.

- Fe I i Ca, which uses non-contact IC card technology, was created by Sony Corporation.
- F e I i C a is a registered trademark of Sony Corporation.
- $\mathcal{L}$  is a registered trademark of FeliCa Networks, Inc.
- Napster is a registered trademark of Napster, LLC. and/or its affiliates in the US and/or other countries.
- Dolby and the double-D symbol are registered trademarks of Dolby Laboratories.
- FlashFX<sup>®</sup> Pro<sup>™</sup> is a trademark or registered trademark of the Datalight, Inc. in the US. (U.S.Patent Office 5,860,082/6,260,156)
- PhotoSolid<sup>®</sup> and FaceSolid<sup>™</sup> are the trademarks or the registered trademarks of Morpho, Inc.
- iavatar is a trademark of D2 Communications Inc.
- Avatar Maker is a trademark of Acrodea, Inc.
- "AQUOS", "AQUOSケータイ", "TOUCH CRUISER", "Cycloid", "Desktop clock", "VeilView", "Cameraloupe", "Shotdeco", and "Wakeup TV" are trademarks or registered trademarks of Sharp Corporation.
- All other company names and product names are trademarks or registered trademarks of the respective companies.

# **Others**

- Under the MPEG-4 Visual Patent Portfolio License, customers have licensed permission for the following use of this product to engage in non-profit personal use. Other uses are not permitted.
  - Encoding MPEG-4 standard video (henceforth referred to as MPEG-4 video).
  - Decoding an MPEG-4 video that a customer not engaged in personal commercial activities has encoded.
  - Decoding an MPEG-4 video obtained from a licensed provider. For details on other intended uses, contact MPEG LA, LLC.

- This product is licensed under the MPEG-4 Systems Patent Portfolio License for encoding in compliance with the MPEG-4 Systems Standard. An additional license and payment of royalties are necessary in the following cases.
  - Data stored or replicated in physical media which is paid for on a title by title basis.
  - Data which is paid for on a title by title basis and is transmitted to an end user for permanent storage and/or use.
  - Such additional license may be obtained from MPEG LA, LLC. Contact MPEG LA, LLC for additional details.
- This product is licensed under the AVC patent portfolio license for the personal and noncommercial use of a consumer to (i) encode video in compliance with the AVC standard (henceforth referred to as AVC video) and/or (ii) decode AVC video that was encoded by a consumer engaged in a personal and noncommercial activity and/or was obtained from a video provider licensed to provide AVC video. No license is granted or shall be implied for any other use. Additional information may be obtained from MPEG LA, L.L.C. See HTTP://WWW.MPEGLA.COM
- This product is licensed under the VC-1 Patent Portfolio License for the personal and noncommercial use of a consumer to (i) encode video in compliance with the VC-1 standard (henceforth referred to as VC-1 video) and/or (ii) decode VC-1 video that was encoded by a consumer engaged in a personal and noncommercial activity and/ or was obtained from a video provider licensed to provide VC-1 video. No license is granted or shall be implied for any other use. Additional information may be obtained from MPEG LA, L.L.C. See HTTP://WWW.MPEGLA.COM

 Contains Adobe<sup>®</sup> Flash<sup>®</sup> Lite<sup>™</sup> and Adobe Reader<sup>®</sup> LE technology by Adobe Systems Incorporated

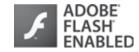

Adobe Flash Lite Copyright © 2003-2008 Adobe System Incorporated. All rights reserved.

Adobe Reader LE Copyright © 1993-2007 Adobe Systems Incorporated. All rights reserved.

Adobe, Adobe Reader, Flash, and Flash Lite are either registered trademarks or trademarks of Adobe Systems Incorporated in the United States and/or other countries.

- This product includes modules developed by the Independent JPEG Group.
- This product uses the GestureTek technology.
   Copyright © 2006-2008, GestureTek, Inc. All Rights Reserved.
- This product is equipped with "Fugue" by Kyoto Software Research, Inc. for a file system function.

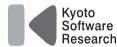

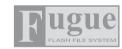

Fugue ©1999-2008 Kyoto Software Research, Inc. All rights reserved.

- Manufactured under license from Dolby Laboratories.
- Licensed by QUALCOMM Incorporated under one or more of the following United States Patents and/or their counterparts in other nations:

| 4,901,307 | 5,490,165 | 5,056,109 | 5,504,773 |
|-----------|-----------|-----------|-----------|
| 5,101,501 | 5,506,865 | 5,109,390 | 5,511,073 |
| 5,228,054 | 5,535,239 | 5,267,261 | 5,544,196 |
| 5,267,262 | 5,568,483 | 5,337,338 | 5,600,754 |
| 5,414,796 | 5,657,420 | 5,416,797 | 5,659,569 |
| 5,710,784 | 5,778,338 |           |           |

- Bluetooth software stack of this product is developed by TOSHIBA CORPORATION, and contains Toshiba Embedded Bluetooth Stack for Symbian with the copyright of TOSHIBA CORPORATION.
- Content owners use Windows Media digital rights management (WMDRM) technology to protect their intellectual property, including copyrights. This device uses WMDRM software to access WMDRM-protected contents. If the WMDRM software fails to protect the content, content owners may ask Microsoft to revoke the software's ability to use WMDRM to play or copy protected content. Revocation does not affect unprotected content. When you download licenses for protected content, you agree that Microsoft may include a revocation list with the licenses. Content owners may require you to upgrade WMDRM to access their content. If you decline an upgrade, you will not be able to access content that requires the upgrade.
- CP8 PATENT
- This manual refers to each OS (Japanese version) as follows.
  - Windows Vista is an abbreviation of Windows Vista® (Home Basic, Home Premium, Business, Enterprise, Ultimate).
  - Windows XP is an abbreviation of Microsoft® Windows® XP Professional operating system or Microsoft® Windows® XP Home Edition operating system.
  - Windows 2000 is an abbreviation of Microsoft® Windows® 2000 Professional operating system.
- The Bluetooth word mark and logos are owned by Bluetooth SIG, Inc. and any use of such marks by NTT DOCOMO, INC. is under license. Other trademarks and trade names are those of their respective owners.

- Internet dictionary embedded in this product uses the BSD license.
   Copyright © 2002,2003, Stefan Haustein, Oberhausen, Rhld.,
   Germany All rights reserved
  - Redistribution and use in source and binary forms, with or without modification, are permitted provided that the following conditions are met:
  - Redistributions of source code must retain the above copyright notice, this list of conditions and the following disclaimer.
     Redistributions in binary form must reproduce the above copyright notice, this list of conditions and the following disclaimer in the documentation and/or other materials provided with the distribution.
  - Neither the name of the <ORGANIZATION> nor the names of its contributors may be used to endorse or promote products derived from this software without specific prior written permission.

THIS SOFTWARE IS PROVIDED BY THE COPYRIGHT HOLDERS AND CONTRIBUTORS "AS IS" AND ANY EXPRESS OR IMPLIED WARRANTIES, INCLUDING, BUT NOT LIMITED TO, THE IMPLIED WARRANTIES OF MERCHANTABILITY AND FITNESS FOR A PARTICULAR PURPOSE ARE DISCLAIMED. IN NO EVENT SHALL THE COPYRIGHT OWNER OR CONTRIBUTORS BE LIABLE FOR ANY DIRECT, INDIRECT, INCIDENTAL, SPECIAL, EXEMPLARY, OR CONSEQUENTIAL DAMAGES (INCLUDING, BUT NOT LIMITED TO, PROCUREMENT OF SUBSTITUTE GOODS OR SERVICES: LOSS OF USE, DATA, OR PROFITS; OR BUSINESS INTERRUPTION) HOWEVER CAUSED AND ON ANY THEORY OF LIABILITY, WHETHER IN CONTRACT, STRICT LIABILITY, OR TORT (INCLUDING NEGLIGENCE OR OTHERWISE) ARISING IN ANY WAY OUT OF THE USE OF THIS SOFTWARE, EVEN IF ADVISED OF THE POSSIBILITY OF SUCH DAMAGE.

# **Quick Manual**

# **How to use Quick Manual**

Remove the Quick Manual attached to the end of this manual by cutting along the perforations and fold it as shown below.

Carry the Quick Manual "Overseas Use" when the mobile phone is used with the International Roaming (WORLD WING) overseas.

# **■** Folding Quick Manual

• Be careful of injuries when cutting out the Quick Manual.

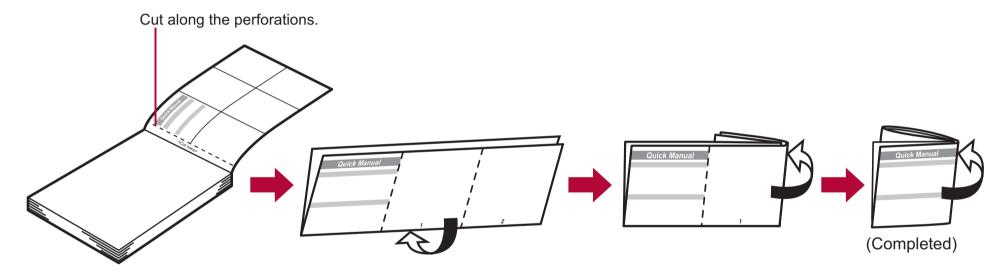

This manual is produced using recyclable material. Please recycle when no longer needed.

#### **Quick Manual**

## **Registration/Contacts**

General Inquiries <docomo Information Center>

0120-005-250 (toll free)

X Service available in: English, Portuguese, Chinese, Spanish, Korean.

※ Available from mobile phones and PHSs.

For DOCOMO mobile phones (In Japanese only)

Ð

(No prefix) 151 (toll free)

\* Unavailable from fixed-line telephones, etc.

For fixed-line telephones (In Japanese only)

0120-800-000 (toll free)

X Available from mobile phones and PHSs.

• Please confirm the phone number before you dial.

#### If you have problems with your FOMA

For DOCOMO mobile phones (In Japanese only)

(No prefix) 113 (toll free)

\*\* Unavailable from fixed-line telephones, etc.

For fixed-line telephones (In Japanese only)

0120-800-000 (toll free)

\* Available from mobile phones and PHSs.

Please confirm the phone number before you dial.

#### Adding entries to phonebook (Phone)

1 In stand-by, press (for 1+ seconds) [Phone].

2 Enter a name ▶ ● ▶ ☎ ▶ enter a phone number ▶ select a phone type icon ▶ ● ▶ ♣ ▶ enter a mail address ▶ ● ▶ select a mail address type icon ▶ ● ▶ • ▶ select Add to PushTalk PB ▶ ●.

-1-

#### Other save items

: Group

: Company/school

: Department

Postal code

: Postal address : Location info

: Birthday: Memo

©≕ : Secret

Secret code
 Secret code

∴ Select ring tone

♣ : Called LED pattern
₱ : Mail/Message LED color

: Picture call set

Substitute image

## Adding entries to phonebook from Redials/Received calls

1 In stand-by, press (♣)/(♠) select a phone number (♠) [Add to phonebook] (Save new to phone) add to the phonebook.

# **Editing phonebook entries**

-2-

# Text input

#### Changing input mode

1 In the text input screen, press 
□ > select the input mode > □.

## Switching upper/lower case

1 Enter a character ▶ 😿.

#### **Deleting text**

1 Move the cursor to the text and press 🖳.

To delete all text: At the end of the message, press (for 1+ seconds).

## **Using phrases**

1 In the text input screen, press <sup>□</sup> (for 1+ seconds) select a phrase • • • •.

#### **Entering pictographs/symbols**

1 In the text input screen, press 3.

• To switch between Pictograph and Deco-mail pictograph: Press (a).

## **Entering emoticons**

In the text input screen, press (for 1+ seconds) select an emoticon . ■.

#### **Cutting/Copying/Pasting text**

In the text input screen, move the cursor to the start point ▶ ⑩ ▶ [Copy]/[Cut(Hold⊞)] ▶ ●.

2 Move the cursor to the end point > •.

3 Move the cursor to the paste location ▶ ★ (for 1+ seconds).

#### Text input example

Ex.) 今日のテニス3時®

1 In the text input screen, press ② (twice) ▶ ♠ [今日].

 As each hiragana character is entered, conversion candidates appear and they can be selected.

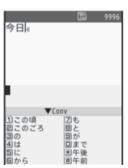

- 2 Press ( ▶ [Ø].
- **3** Press 453 ▶ ▶ [テニス].
  - Use (\*) for One-touch conversion.
- 4 Press ( (five times) ≥ (3).
- **5** Press <sup>(1)</sup> (twice) **(1)** (twice) **(2)** (twice) **(3)** (twice) **(5)** (twice) **(5)** (twice) **(7)** (twice) **(7)** 
  - Use  $\overleftarrow{\times}$  for dakuten mark.
- 6 Press **(i)** ▶ 🤼 .

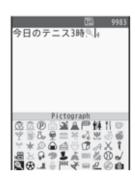

Changing font (font style)

In the Custom menu, select [Settings] ▶ [Disp/ LED/Power saver] ▶ [Font style] ▶ [Font style setting] ▶ select the font ▶ ●.

## **Changing font size**

- In the Custom menu, select [Settings] ▶ [Disp/LED/Power saver] ▶ [Font style] ▶ [Font size] ▶ [Individual setting] ▶ select the [Input] field ▶ ⊕ ▶ select the font size ▶ ⊕ ▶ [Yes].
- To change collectively: In stand-by, press 5 (for 1+ seconds).

Camera

### Shooting still pictures

- Shooting panoramic pictures
- In the still picture shooting screen, press 
   ▶ move the FOMA terminal to either direction of left or right 
   ▶ ●

#### **Shooting movies**

1 In the still picture shooting screen, press 
[Switch camera-mode] ▶ [Movie] ▶ 
♠ ▶ 
[Save].

#### Displaying still pictures

In the Custom menu, select [Data box] ▶ [My picture] ▶ select a still picture ▶ •.

-8-

-6-

#### Playing back movies

In the Custom menu, select [Data box] ▶
[i-motion] ▶ select a movie ▶ .

# Watching 1Seg

## **Performing Automatic channel setting**

- 1 In the Custom menu, select [1Seg] ▶ [Channel setting].
- 2 Select the number to save ▶ ⑥ ▶ [Auto channel set] ▶ [Yes].
- 3 Select an area ▶ ▶ select a prefecture/district ▶ ▶ [Yes] ▶ [Yes].

#### Selecting a channel list

In the Custom menu, select [1Seg] ▶ [Channel setting] ▶ select a channel list ▶ •.

## Watching 1Seg

**-7**-

- - To record a movie of 1Seg programs: While watching 1Seg, press (for 1+ seconds) (record)
  - To record 1Seg programs as a still picture: While watching 1Seg, press (a).

## Watching videos

1 In the Custom menu, select [Data box] ▶ [1Seg] ▶ select a video ▶ •.

# Music playback

# **Using MUSIC Player**

In the Custom menu, select [Data box] ► [MUSIC] ► select music data ► .

## **Key operations for MUSIC Player**

| To pause/play                                         | •       |
|-------------------------------------------------------|---------|
| To stop                                               |         |
| To adjust the volume                                  | 0       |
| To play previous song/return to the beginning of song | $\odot$ |
| To play next song                                     | 0       |
| To end MUSIC Player                                   | [Yes]   |

#### Mail

# Composing and sending i-mode mail

- - Select [Search phonebook] ▶ select a recipient ▶ ■.

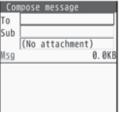

\_9\_

-10-

-11-

- ◆ Select [Direct input] ▶ enter an address ▶ •.
- ◆ Select [Sent messages] ▶ select a recipient ▶ •.
- ◆ Select [Rcvd messages] ▶ select a recipient ▶ •.
- ◆ Select [Mail members] ▶ select a mail member ▶ •.
- 2 Select the [Sub] field • enter a subject
  - [Msg] ▶ enter the message text ▶ ▶ ③.

#### **Sending Deco-mail**

In the text input screen, press 

| Decorate mail | Select a decoration type | Decorate specify decoration | Decorate | Decoration | Decorate | Decorate | Decorate | Decorate | Decorate | Decorate | Decorate | Decorate | Decorate | Decorate | Decorate | Decorate | Decorate | Decorate | Decorate | Decorate | Decorate | Decorate | Decorate | Decorate | Decorate | Decorate | Decorate | Decorate | Decorate | Decorate | Decorate | Decorate | Decorate | Decorate | Decorate | Decorate | Decorate | Decorate | Decorate | Decorate | Decorate | Decorate | Decorate | Decorate | Decorate | Decorate | Decorate | Decorate | Decorate | Decorate | Decorate | Decorate | Decorate | Decorate | Decorate | Decorate | Decorate | Decorate | Decorate | Decorate | Decorate | Decorate | Decorate | Decorate | Decorate | Decorate | Decorate | Decorate | Decorate | Decorate | Decorate | Decorate | Decorate | Decorate | Decorate | Decorate | Decorate | Decorate | Decorate | Decorate | Decorate | Decorate | Decorate | Decorate | Decorate | Decorate | Decorate | Decorate | Decorate | Decorate | Decorate | Decorate | Decorate | Decorate | Decorate | Decorate | Decorate | Decorate | Decorate | Decorate | Decorate | Decorate | Decorate | Decorate | Decorate | Decorate | Decorate | Decorate | Decorate | Decorate | Decorate | Decorate | Decorate | Decorate | Decorate | Decorate | Decorate | Decorate | Decorate | Decorate | Decorate | Decorate | Decorate | Decorate | Decorate | Decorate | Decorate | Decorate | Decorate | Decorate | Decorate | Decorate | Decorate | Decorate | Decorate | Decorate | Decorate | Decorate | Decorate | Decorate | Decorate | Decorate | Decorate | Decorate | Decorate | Decorate | Decorate | Decorate | Decorate | Decorate | Decorate | Decorate | Decorate | Decorate | Decorate | Decorate | Decorate | Decorate | Decorate | Decorate | Decorate | Decorate | Decorate | Decorate | Decorate | Decorate | Decorate | Decorate | Decorate | Decorate | Decorate | Decorate | Decorate | Decorate | Decorate | Decorate | Decorate | Decorate

#### Attaching a file

- In stand-by, press ⊚ (for 1+ seconds) ▶ select the attachment field (No attachment) ▶ ▶ select the file to attach.
- ◆ Select [Image] ▶ select an image ▶ €.
- ◆ Select [Melody] ▶ select a melody ▶ ③.
- ◆ Select [i-motion] ▶ select an i-motion ▶ ③.
- ◆ Select [ToruCa] ▶ select a ToruCa ▶ ③.

<Cut here>

П

] ] -12-

- ◆ Select [PDF] ▶ select a PDF ▶ €.
- Select [Phonebook] ▶ select a save destination ▶
   ▶ select a name ▶
- Select [Schedule] ▶ select a save destination ▶ •
   (▶ select a day ▶ •) \* ▶ select a schedule ▶ •.
  - No operation is needed if [microSD] is selected as the save destination
- Select [Bookmark] ▶ select a save destination ▶
   ▶ select a bookmark ▶
- ◆ Select [Document] ▶ select a file ▶ ③.
- Select [Other] ▶ select a file ▶ ●.
- ◆ Select [Start cam (still)] ▶ ▶ ●.
- ◆ Select [Start cam (movie)] ▶ ▶ ▶ [Save].

#### Composing and sending SMS

In stand-by, press (□) ➤ [Compose SMS] ➤ select the [To] field ➤ (□) ➤ [Direct input] ➤ enter an address ➤ (□) ➤ [Msg] ➤ enter the message ➤ (□) ➤ (□).

-13-

#### Receiving mail automatically

- 1 Mail is automatically received.
- 2 Select [Mail] ▶ select the mail ▶ •.

#### Checking new i-mode mail

- 1 In stand-by, press 
  ▶ [Check new messages].
  - SMS: Press 

    | Check new SMS].

#### Replying to i-mode mail

- In the received message details screen, press[Reply/Forward].
- 2 Select the reply method •.
- 3 Compose and send a mail.

#### Forwarding i-mode mail

- In the received message details screen, press(a) ▶ [Reply/Forward] ▶ [Forward].
- 2 Enter an address and send a mail.

-14-

#### Menu list

#### Switching between the Custom menu/Basic menu

1 In the Custom menu/Basic menu, press .

## Recalling a function number

In the Basic menu, enter a function number.

| 1 Snd/Vibrator/Manner |                                                                                                    |
|-----------------------|----------------------------------------------------------------------------------------------------|
| 1 Select volume       | Received call volume, phone ring vol,<br>Mail ring vol, PushTalk tone vol, Key/<br>Standby i-motion, Charge start sound,<br>Charge end sound, Timer sound, GPS<br>volume |
| ■ Select sound        | Select ring tone, Select mail tone,<br>PushTalk tone, Shutter sound, Timer<br>sound, GPS tone                                                                            |
| ∃ Vibrator            | Vibration mode, Mail vibration, GPS vibrator                                                                                                    |
| 4 Manner mode         | ON (Normal, Silent, Original), OFF                                                                                                    |

| 1 Snd/Vibrator/Manner |                                                            |  |
|-----------------------|------------------------------------------------------------|--|
| 5 Headset setting     |                                                            |  |
| ©Ring time setting    | Mail ring time set, PT ring time set, GPS ring time set    |  |
| Set mute ring time    |                                                            |  |
| BHold/On hold tone    | Set on hold tone, Set hold tone                            |  |
|                       | Melody stereo fx, Melody equalizer,<br>Pref playback sound |  |

| ②Disp/LED/Power saver   |                                                                                                    |
|-------------------------|----------------------------------------------------------------------------------------------------|
| 1 Set screen            | Stand-by display, Clock display,<br>Calendar display, Stand-by memo<br>disp, Desktop clock, Scrn rotation set                                      |
| □ Font style            | Font style setting, Font size                                                                                                    |
| 3Themes                 | Kisekae Tool, Call/Rcv display, Send/<br>Rcv display, Dial image set, Animate<br>notices, Signal/batt/s clock,<br>Machi-chara, Color theme setting |
| 4LED settings           | Called LED, Mail LED, Notice LED,<br>In-call LED, Alarm/Timer LED, IC card<br>LED, open-clos/rotatLED, GPS LED                                     |
| ⑤Display img<br>quality | Vibrant image mode, Control by scene                                                                                                    |

| ۸  |  |
|----|--|
| ኳ  |  |
| ≒  |  |
| 5  |  |
| Ψ. |  |
| D  |  |
| V  |  |
|    |  |

| ☐Disp/LED/Power saver |                                                                                                    |
|-----------------------|----------------------------------------------------------------------------------------------------|
| ☐ Light/Power saver   | Norm (auto bright), Norm (fixed bright),<br>Eco mode (Pwr saver), Original Eco<br>mode                          |
| 7 VeilView            | Linked manner, Pattern, Pattern density                                                                         |
| ■ Menu priority       |                                                                                                    |
| ☐ Rear display        | Clock/date, Time signal, Received call,<br>Mail receiving, Calling, Alarm ringing,<br>Opening, Rotating display |

| ☐General settings      |                                                                                  |  |
|------------------------|----------------------------------------------------------------------------------|--|
| 1 Check status         | Owner Information, Check memory, Battery level, Check settings                   |  |
| 回Text input<br>setting | User dictionary, Dwnld dictionary, Edit phrase, Clear memory terms, Input method |  |
| 3 Auto power<br>ON/OFF | Auto power ON, Auto power OFF, Link alarm/power ON                               |  |
| 4 Date settings        |                                                                                  |  |
| ☐ Select language      |                                                                                  |  |
| ©TOUCH<br>CRUISER set  | Usage settings, Pointer speed, Scroll speed                                      |  |
| 7 USB mode setting     |                                                                                  |  |
| BScanning function     | Update, Set auto-update, Set scan,<br>Version                                    |  |
|                        |                                                                                  |  |
| Reset settings         |                                                                                  |  |

| 4NW Services          |                                                                                                    |
|-----------------------|----------------------------------------------------------------------------------------------------|
| 1 Voice Mail          | Check messages, Play Messages,<br>Activate VoiceMail, Set ring time,<br>Deactivate VoiceMail, Check setting,<br>Voice Mail setting, Notification setting,<br>Notification, V.phone Voice Mail |
| ■Call waiting         | Activate, Deactivate, Check setting                                                                                                    |
| 3 Forwarding          | Activate, Deactivate, Register number, If FWD number busy, Check setting                                                                                                    |
| 4 Nuis. call blocking | Register caller, Register selected No,<br>Delete all entries, Delete last entry,<br>Check No of entries                                                                                       |

-18-

-19-

-20-

| 4NW Services       |                                                                                                    |
|--------------------|----------------------------------------------------------------------------------------------------|
| 5 Notify caller ID | Check setting, Activate/Deactivate                                                                                     |
| ©Caller ID request | Activate, Deactivate, Check setting                                                                                    |
| ☐Talk time/cost    |                                                                                                    |
| B2in1 setting      | Mode switching, Phonebook 2in1 set,<br>Stand-by display, Set call/receive No.,<br>2in1 function OFF, Receive avoidance |
|                    | Set arrival act, Arrival Call Act                                                                                      |

| 5Other NW Services   |                                                    |
|----------------------|----------------------------------------------------|
| 1 Remote<br>Control  | Activate, Deactivate, Check setting                |
| ■Dual network        | Switching, Check setting                           |
| 3English<br>guidance | Guidance setting, Check setting                    |
| 4 Service<br>Numbers | ドコモ故障問合せ,<br>ドコモ総合案内・受付                            |
| 5Additional service  | USSD, Reply message                                |
| 6 Multi number       | Set multi number, Check setting,<br>Number setting |
| ☐Chaku-moji          | Create message, Message display                    |
| BRoaming guidance    | Activate, Deactivate, Check setting                |

|                         | ©Phone settings                                                                                                    |  |
|-------------------------|----------------------------------------------------------------------------------------------------|--|
| 1 In-call settings      | Noise reduction, Reconnect signal, Quality alarm                                                                                                    |  |
| PHeadset sw to call     |                                                                                                    |  |
| Incoming settings       | Any key answer, Auto answer setting, Melody Call setting, Rotation-link repl                                                                                           |  |
| 4 Videophone set        | Redial voice call, Set sending image,<br>Display setting, Subscreen position,<br>Visual preference, Notify switch mode,<br>Hands-free V.phone, V-phone while<br>packet |  |
| 5Record<br>message      | Record message, Answering duration, Reply message, V.phone reply image                                                                                                 |  |
| ■Set PushTalk           | Set PT arrival act, Hands-free PT                                                                                                    |  |
| Set when folded         | Phone/Videophone, PushTalk                                                                                                    |  |
| B Self mode             |                                                                                                    |  |
| <b>᠑</b> Other settings | Int'l prefix, Sub address, Int'l dial assist, International Roam., In-area status                                                                                      |  |

-23-

-21-

|                          | ,                                                                                                  |
|--------------------------|----------------------------------------------------------------------------------------------------|
| 1 Secret mode            |                                                                                                    |
| □UIM Settings            | PIN1 code input set, Change PIN1 code, Change PIN2 code                                            |
| Accept/Reject calls      | Accept calls, Reject calls, Reject unknown, User unset, Reject payphone, Reject not support        |
| 4 Show call/<br>received | Show rcvd calls, Show redial                                                                       |
| 5Show sent/<br>received  | Show sent messages,<br>Show rcvd messages                                                          |
| ELock settings           | All lock, Keypad dial lock,<br>Function lock, Multi lock set,<br>IC card lock, Multi lock auto-set |
| 7Change security         | code                                                                                               |
| BFingerprint ID          |                                                                                                    |
| Delete all data          | Delete user data, Del secret data                                                                  |

7 Security

| Bi-concier settings  |                                        |
|----------------------|----------------------------------------|
| 1 Incoming           | Select volume, Select sound, Vibrator, |
| settings             | Ring time setting, LED setting         |
| ☐Information display |                                        |

|                   | Other settings |
|-------------------|----------------|
| ☐ Initial setting |                |
| Own number        |                |

#### Other functions

| Manner mode enable/disable        | # (for 1+ seconds) |
|-----------------------------------|--------------------|
| Public mode (Drive mode)          | ★ (for 1+ seconds) |
| activate/deactivate               |                    |
| Display the Lock selection        | (for 1+ seconds)   |
| Show i-Channel list               | CLR (ch)           |
| Show i-mode menu                  | <b>1</b>           |
| Show i-αppli software list screen | ( (for 1+          |
|                                   | seconds)           |
| Activate Quick search             | Q                  |
| Activate Multi Assistant          | while using a      |
| (Multitask)                       | function           |
| Display Shortcut menu             |                    |
| Display i-Widget screen           | 0                  |
| Display Received messages         |                    |
| history                           |                    |
| Display Sent massages history     | (for 1+ seconds)   |
| Position location                 | (for 1+ seconds)   |
| VeilView ON/OFF                   | e (for 1+ seconds) |

-26-

-24-

#### **Network services**

\* When the confirmation screen appears, select [Yes].

#### **Voice Mail Service**

Voice Mail Service is a paid option (monthly fees apply) that requires subscription.

- 1 In the Custom menu, select [Settings] [NW Services] [Voice Mail].
- 2 Select [Activate VoiceMail] ▶ [Activate VoiceMail].
  - To deactivate: Select [Deactivate VoiceMail].
  - To play messages: Select [Play Messages] >
     [Play(voice call)]/[Play(videophone)].
  - To check messages: Select [Check messages].

#### **Call Waiting**

-25-

Call Waiting is a paid option (monthly fees apply) that requires subscription.

- 1 In the Custom menu, select [Settings] ▶ [NW Services] ▶ [Call waiting].
- 2 Select [Activate].
  - To deactivate: Select [Deactivate].
  - To check settings: Select [Check setting].

## **Call Forwarding Service**

Call Forwarding Service is a free option (no monthly fees) that requires subscription.

- 1 In the Custom menu, select [Settings] ▶ [NW Services] ▶ [Call Forwarding].
- 2 Select [Activate] ▶ [Activate].
  - To deactivate: Select [Deactivate].
  - To check settings: Select [Check setting].

# **Caller ID Request Service**

Subscription is not required (no monthly fees).

- 1 In the Custom menu, select [Settings] ▶ [NW Services] ▶ [Caller ID request].
- 2 Select [Activate].
  - To deactivate: Select [Deactivate].
  - To check settings: Select [Check setting].

<Cut here>

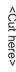

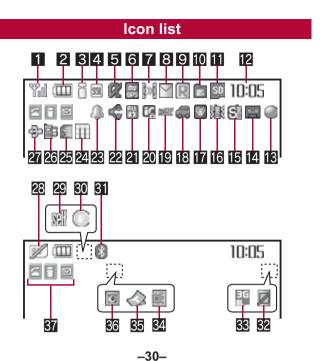

| 1   | TI         | Signal status                                            |
|-----|------------|----------------------------------------------------------|
| 2   |            | Battery level                                            |
|     | •          | Charging                                                 |
| 3   | 3588888    | i-mode/Full Browser                                      |
| 4   | <b>551</b> | SSL                                                      |
| 5   | <b>企业</b>  | i-αppli                                                  |
| 6   | <b>≣</b> ∞ | GPS                                                      |
| 7   |            | Ir communication/Bluetooth communication/External device |
| 8   |            | i-mode mail/SMS/Area Mail received                       |
| 9   | RFF        | Message R/F received                                     |
| 10  |            | Storage status of i-mode center                          |
| 111 | (gray)     | microSD Card is inserted                                 |
|     | (pink)     | microSD Card is being used                               |

| 12 | Clock display         |                                                      |
|----|-----------------------|------------------------------------------------------|
| 13 | •                     | 1Seg being recorded                                  |
| 14 | e to e                | Record message                                       |
| 15 | <b>6</b>              | Silent                                               |
| 16 | <b>渔</b>              | Vibrator                                             |
| 17 | <b>②</b>              | Manner mode                                          |
| 18 | <b>4</b>              | Public mode (Drive mode)                             |
| 19 | DVES                  | i-αppli call                                         |
| 20 | 图                     | IC card lock                                         |
| 21 |                       | Restriction indicator                                |
| 22 | ⟨\$                   | Hands-free                                           |
|    | Munte.                | Mute in progress (only when in the Cycloid position) |
|    | <b>Q</b> <sub>0</sub> | Bluetooth hands-free                                 |

| 23 | <b>4</b>  | Alarm                                       |
|----|-----------|---------------------------------------------|
| 24 | m         | Music&Video Channel program reservation     |
| 25 | 48        | i-mode mail send reservation                |
| 26 |           | Earphone/Microphone connection              |
| 27 | <b>\$</b> | USB mode                                    |
| 28 | Ø         | FOMA card is malfunctioning or not inserted |
|    |           | Non-FOMA card is inserted                   |
| 29 | 32H       | Self mode                                   |
| 30 | <b>6</b>  | PushTalk                                    |
| 31 | *         | Bluetooth                                   |
| 32 |           | VeilView                                    |

| 33 |            | 3G/GSM                   |
|----|------------|--------------------------|
| 34 | <b>₫</b> 8 | Status of Comics setting |
| 35 | 4          | ToruCa                   |
| 36 | Ø          | Receiving information    |
| 37 | Multitask  |                          |

※ Refer to P. 28 to P. 32 of the manual for detailed explanations of displayed icons.

# <Emergency contacts in case of loss or other accidents>

-32-

# **Omakase Lock**

**X** Omakase Lock is a paid service.

If Omakase Lock is subscribed while or at the same time as when the use of the FOMA terminal is suspended, the usage fee of Omakase Lock is not charged.

Enable/Disable Omakase Lock

0120-524-360

Office hours: 24hours

## Other contacts

<Contacts:

<Contacts: >

<Contacts:

 $\ensuremath{\mathbb{X}}$  Please confirm the phone number before you dial.

# docomo SH-01A

#### **Quick Manual "Overseas Use"**

Loss or theft of FOMA terminal or payment of cumulative cost overseas <docomo Information Center> (24-hour service)

For DOCOMO mobile phones

International call access code of your country of stay (Table 1) -81-3-5366-3114\* (toll free)

- Communication charges to Japan will apply when you make a call from a fixed-line telephone.
- If you use the SH-01A, you should dial the number +81-3-5366-3114 (to dial "+", press the "0" key for 1+ seconds).

For fixed-line telephones

<Universal number>

International prefix number for the universal number (Table 2) -800-0120-0151\*

- \* Communication charges or other charges to your country of stay will apply.
- See P.19 to P.20 and P.21 to P.22 for international call access codes of major countries (Table1) and international prefix number for the universal number (Table2).

#### Failures encountered overseas <Network Technical Operation Center> (24-hour service)

For DOCOMO mobile phones

International call access code of your country of stay (Table 1) -81-3-6718-1414\* (toll free)

- \* Communication charges to Japan will apply when you make a call from a fixed-line telephone.
- If you use the SH-01A, you should dial the number +81-3-6718-1414 (to dial "+", press the "0" key for 1+ seconds).

For fixed-line telephones

<Universal number>

International prefix number for the universal number (Table 2) -800-5931-8600\*

- Communication charges or other charges to your country of stay will apply.
- ※ See P.19 to P.20 and P.21 to P.22 for international call access codes of major countries (Table1) and international prefix number for the universal number (Table2).

-1-

## Preparing for overseas use

#### Setting i-mode

#### Setting in Japan

- 1 In stand-by, press ⓐ ▶ [iMenu] ▶ [English] ▶ [Options] ▶ [International Settings] ▶ [i-mode services Settings] ▶ [Yes] ▶ select the [Enter i-mode Password] field ▶ ⊕ ▶ enter the i-mode password ▶ ⊕ ▶ [OK].
- Setting in overseas

-2-

## Setting remote access

#### ■ Setting in Japan

- 1 In the Custom menu, select [Settings] ▶ [Other NW Services] ▶ [Remote Control] ▶ [Activate] ▶ [Yes].
- Setting in overseas
- In the Custom menu, select [Settings] ▶ [Phone settings] ▶ [Other settings] ▶ [International Roam.] ▶ [Remote access (Int.)] ▶ [Yes] ▶ operate according to the voice guidance.

# Correcting date and time automatically

1 In the Custom menu, select [Settings] ▶ [General settings] ▶ [Date settings] ▶ select the [Auto time correction] field ▶ ● ▶ [ON] ▶ ⑥.

## Setting time zone manually

- In the Custom menu, select [Settings] ▶ [General settings] ▶ [Date settings] ▶ select the [Auto time correction] field ▶ ▶ [OFF].
- 2 Press <a>®</a> ▶ select a time zone</a> ▶ ▶ select a city</a> ▶ ▶ <a>®</a>.

#### Available network

| 3G network   | Available |
|--------------|-----------|
| GSM network  | Available |
| GPRS network | Available |

# **Setting network communication system**

In the Custom menu, select [Settings] ▶ [Phone settings] ▶ [Other settings] ▶ [International Roam.] ▶ [3G/GSM setting] ▶ select the communication method ▶ .

#### **Available services overseas**

| Communication service                    | 3G | GSM | GPRS |
|------------------------------------------|----|-----|------|
| Voice call                               | 0  | 0   | 0    |
| Videophone                               | 0  | ×   | ×    |
| i-mode mail                              | 0  | ×   | 0    |
| i-mode                                   | 0  | X   | 0    |
| i-Channel                                | 0  | ×   | 0    |
| SMS                                      | 0  | 0   | 0    |
| Data communication (packet transmission) | 0  | ×   | 0    |

 Unable to use 64K data communication by connecting a PC, etc. overseas.

# <Cut he

# Setting a search method of telecommunications carrier

#### Network search mode

Default setting: Auto (Automatically switches telecommunications carriers)

- 1 In the Custom menu, select [Settings] ▶ [Phone settings] ▶ [Other settings] ▶ [International Roam.] ▶ [Network search mode].
- 2 Select [Auto] ▶ [Yes].
  - To manually switch telecommunications carriers: Select [Manual] ▶ select a telecommunications carrier ▶ ♠.
  - To re-search for the host network: Select [Network re-search].

-6-

# Setting a telecommunications carrier to preferentially connect to

- In the Custom menu, select [Settings] ▶ [Phone settings] ▶ [Other settings] ▶ [International Roam.] ▶ [Network search mode] ▶ [PLMN setting] ▶ select the number of the priority order ▶ ⑥.
- 2 Select [PLMN manual select] ▶ enter a country code (MCC) ▶ ⊕ ▶ enter a network code (MNC) ▶
   ⊕ ▶ select a communication method ▶ ⊕ ▶
   [Yes].
  - To save from a telecommunications carrier list: Select [UPLMN by list] > select a telecommunications carrier > (a) > select a communication method > (b) > (b)
     [Yes].
  - To save the telecommunications carrier currently connected to: Select [Set VPLMN to PLMN] > [Yes].
  - To change the priority: Select [Change priority] ▶
    select a destination ▶ [Yes].

-7-

# Displaying a telecommunications carrier name in stand-by

Telecommunications
carrier name

In the Custom menu, select [Settings] ▶ [Phone settings] ▶ [Other settings] ▶ [International Roam.] ▶ [Operator name disp] ▶ [Display on] ▶ [Yes].

# **Setting after homecoming**

If Network search mode is set to [Auto], reset Network search mode to the FOMA network (DOCOMO) automatically when the power is turned on after homecoming.

#### ■ Setting to FOMA network (DOCOMO) manually

1 In the Custom menu, select [Settings] ▶ [Phone settings] ▶ [Other settings] ▶ [International Roam.] ▶ [Network search mode] ▶ [Manual] ▶ [DOCOMO].

## Making a call

Making a call outside your country of stay (including Japan)

## ■ Using + to make an international call

- 1 In stand-by, press ① (for 1+ seconds) ▶ enter the country code, area code (city code) and other party's phone number ▶ ∠ (Phone)/<a> (V.phone).
- When the area code (city code) begins with 0, omit the 0 when dialing. However, include 0 when making a call to landline phones in some countries or regions such as Italy.
- Making an international call outside your country of stay using country code conversion

 ${\it 0}$  at the beginning of a phone number is automatically converted to the country code set in Country code conversion. Example: Make a call from the phonebook

#### ■ Making an international call

Save a country number using Set country code to select a country code before making an international call.

-8-

The following operation is available overseas only.

In stand-by, enter a phone number ▶ ⑩ ▶ [Add prefix setting] ▶ [International Call] ▶ select the country code ▶ ● ▶ ✓ (Phone)/ⓒ (V.phone).

## Making a call in your country of stay

- In stand-by, enter a phone number ► (Phone)/(V.phone).
- Making a call to the phone in your country of stay using phonebook
- In stand-by, press ⊕ > select the other party > (Phone)/(a) (V.phone) > [Original number].

## ■ Making a call to a WORLD WING subscriber overseas

Even when making a call to the phone in your country of stay, make an international call to Japan if the call recipient is a "WORLD WING" subscriber overseas.

In stand-by, press ① (for 1+ seconds) ▶ 8 1 ▶ enter the other party's mobile phone number excluding the first 0 ▶ ✓ (Phone)/(s) (V.phone).

## Receiving calls

- 1 Press to answer an incoming call.
- Having calls made to your FOMA terminal from Japan

Enter the phone number in the same way as it is entered in Japan and make a call.

■ Having calls made to your FOMA terminal from countries other than Japan

Enter *international call access code of the country of the* caller-81-user's phone number excluding the first 0 and make a call.

-12-

## Setting roaming guidance

Make this setting while still in Japan.

\* When the confirmation screen appears, select [Yes].

- 1 In the Custom menu, select [Settings] ▶ [Other NW Services] ▶ [Roaming guidance].
- 2 Select [Activate].
  - To deactivate: Select [Deactivate].
  - To check settings: Select [Check setting].

# Call barring

- Depending on the overseas telecommunications carrier, the setting cannot be made.
- In the Custom menu, select [Settings] ▶ [Phone settings] ▶ [Other settings] ▶ [International Roam.] ▶ [Call barring].
- 2 Select [Activate] ▶ [Yes] ▶ select the barring method ▶ ▶ enter the network security code ▶ •.
  - To deactivate: Select [Deactivate] ▶ [Yes] ▶ enter the network security code ▶ ⑤.
  - To check settings: Select [Check setting].

#### **Missed Call Notice**

- 1 In the Custom menu, select [Settings] ▶ [Phone settings] ▶ [Other settings] ▶ [International Roam.] ▶ [Missed Call Notice].
- 2 Select [Activate] ▶ [Yes].
  - To deactivate: Select [Deactivate] ▶ [Yes].
  - To check settings: Select [Check setting].

-14-

## Using network service

- To use network service overseas, set Remote Control to "Activate".
- \* When the confirmation screen appears, select [Yes].
- ※ Operate according to the voice guidance.

#### Voice Mail (Int.)

- In the Custom menu, select [Settings] ▶ [Phone settings] ▶ [Other settings] ▶ [International Roam.] ▶ [Voice Mail(Int.)].
- 2 Select [Activate Voice Mail].
  - To deactivate: Select [Deactivate].
  - To play messages: Select [Play Messages].
  - To set the service: Select [Voice Mail settings].

#### Call Forward (Int.)

-13-

- In the Custom menu, select [Settings] ▶ [Phone settings] ▶ [Other settings] ▶ [International Roam.] ▶ [Call Forward (Int.)].
- 2 Select [Activate].
  - · To deactivate: Select [Deactivate].
  - To set the service: Select [Settings].

## Roaming guidance (Int.)

In the Custom menu, select [Settings] ▶ [Phone settings] ▶ [Other settings] ▶ [International Roam.] ▶ [Roam. guidance(Int.)].

## Missed Call Notice (Int.)

In the Custom menu, select [Settings] ▶ [Phone settings] ▶ [Other settings] ▶ [International Roam.] ▶ [MissedCallNoticeInt.].

# Country codes of major countries

The following shows "Country code" used when making international calls or setting International dial assist.

| Country/Region | Code | Country/Region | Code |
|----------------|------|----------------|------|
| Australia      | 61   | Hong Kong      | 852  |
| Austria        | 43   | Hungary        | 36   |
| Belgium        | 32   | India          | 91   |
| Brazil         | 55   | Indonesia      | 62   |
| Canada         | 1    | Italy          | 39   |
| China          | 86   | Japan          | 81   |
| Czech          | 420  | Macau          | 853  |
| Egypt          | 20   | Malaysia       | 60   |
| Fiji           | 679  | Maldives       | 960  |
| Finland        | 358  | Netherlands    | 31   |
| France         | 33   | New Caledonia  | 687  |
| Germany        | 49   | New Zealand    | 64   |
| Greece         | 30   | Norway         | 47   |

| /\          |
|-------------|
| $\circ$     |
| 드           |
| $\equiv$    |
| $^{\times}$ |
| 4           |
| œ,          |

| Country/Region | Code | Country/Region     | Code |
|----------------|------|--------------------|------|
| Peru           | 51   | Tahiti             | 689  |
| Philippines    | 63   | (French Polynesia) |      |
| Russia         | 7    | Taiwan             | 886  |
| Singapore      | 65   | Thailand           | 66   |
| South Korea    | 82   | Turkey             | 90   |
| Spain          | 34   | U.K.               | 44   |
| Sweden         | 46   | U.S.A.             | 1    |
| Switzerland    | 41   | Vietnam            | 84   |

For other country codes and details, refer to the DOCOMO "International Services website".

# International call access codes of major countries (Table 1)

The following shows the International call access codes of major countries.

| Country/Region | Code  | Country/Region | Code |
|----------------|-------|----------------|------|
| Australia      | 0011  | Hungary        | 00   |
| Belgium        | 00    | India          | 00   |
| Brazil 0       | 0021/ | Indonesia      | 001  |
|                | 0014  | Ireland        | 00   |
| Canada         | 011   | Italy          | 00   |
| China          | 00    | Luxemburg      | 00   |
| Czech          | 00    | Macau          | 00   |
| Denmark        | 00    | Malaysia       | 00   |
| Finland        | 00    | Monaco         | 00   |
| France         | 00    | Netherlands    | 00   |
| Germany        | 00    | New Zealand    | 00   |
| Greece         | 00    | Norway         | 00   |
| Hong Kong      | 001   | Philippines    | 00   |

-19-

| Country/Region | Code | Country/Region | Code |
|----------------|------|----------------|------|
| Poland         | 00   | Taiwan         | 002  |
| Portugal       | 00   | Thailand       | 001  |
| Russia         | 810  | Turkey         | 00   |
| Singapore      | 001  | U.A.E.         | 00   |
| South Korea    | 001  | U.K.           | 00   |
| Spain          | 00   | U.S.A.         | 011  |
| Sweden         | 00   | Vietnam        | 00   |
| Switzerland    | 00   |                |      |

-20-

# International prefix number for the universal number (Table 2)

-18-

The following shows the International prefix number for the universal number of each country.

| Country/Region | Code | Country/Region | Code |
|----------------|------|----------------|------|
| Argentina      | 00   | Hong Kong      | 001  |
| Australia      | 0011 | Hungary        | 00   |
| Austria        | 00   | Ireland        | 00   |
| Belgium        | 00   | Israel         | 014  |
| Brazil         | 0021 | Italy          | 00   |
| Bulgaria       | 00   | Luxemburg      | 00   |
| Canada         | 011  | Malaysia       | 00   |
| China          | 00   | Netherlands    | 00   |
| Columbia       | 009  | New Zealand    | 00   |
| Denmark        | 00   | Norway         | 00   |
| Finland        | 990  | Peru           | 00   |
| France         | 00   | Philippines    | 00   |
| Germany        | 00   | Portugal       | 00   |

| Country/Region | Code | Country/Region | Code |
|----------------|------|----------------|------|
| Singapore      | 001  | Switzerland    | 00   |
| South Africa   | 09   | Taiwan         | 00   |
| South Korea    | 001  | Thailand       | 001  |
| Spain          | 00   | U.K.           | 00   |
| Sweden         | 00   | U.S.A.         | 011  |

# **About inquiries overseas**

For lost, stolen, and cost settlement, or malfunction of the FOMA terminal overseas, refer to "Loss or theft of FOMA terminal or payment of cumulative cost overseas" on the cover of Quick Manual "Overseas Use" or "Failures encountered overseas" on P.1.

 Add the "International call access code (Table 1)" or "International prefix number for the universal number (Table 2)" that is assigned to your country of stay, to the head of your phone number for inquiries.

-21-

-22-

-23-

Check/change the subscription, apply for various services, and request various information materials online.

From i-mode

iMenu ▶ お客様サポート (user support) ▶ お申込・お手続き (Applications/Procedures) ▶ 各種お申込・お手続き (Various Applications/Procedures) Packet communication charges free

From a PC

My docomo (http://www.mydocomo.com/) ▶ 各種お申込・お手続き (Various Applications/Procedures)

- \* You will need your "Network Security Code" to access the site from i-mode.
- 💥 No packet communication charges are incurred when accessing the site from i-mode. Accessing from overseas will incur charges.
- \* You will need your "docomo ID/Password" to access the site from PC.
- \* If you do not have or you have forgotten your "Network Security Code" or "docomo ID/Password", contact the number listed in General Inquiries on the back of this manual.
- \* The site may not be available depending upon the content of your subscription.
- \* You may not be able to access some site services due to system maintenance, etc.

# Please follow proper etiquette

When using your FOMA terminal, please be considerate of those around you.

# Turn off your FOMA terminal in the following places

■ When in an area where use is prohibited

There are places where the use of mobile phones is prohibited. Be sure to turn off your FOMA terminal in the following places.

- ★On an aircraft ★In a hospital
- X There are people outside hospital wards who also use electric medical equipment.
  Please make sure that your FOMA terminal is turned off in the lobby and waiting room.
- While driving

Using a mobile phone in hand while driving is regarded as a punishable act.

- If there is no choice but to receive a call, use Hands-free and tell the caller that you will "call back", and then pull over to a safe place to make a call.
- When in crowded places such as rush-hour trains in case somebody nearby is using an implanted cardiac pacemaker or implanted cardioverter-defibrillator

  Your FOMA terminal may affect the operation of such equipment.
- When in public places such as theaters, movie theaters, or museums
  Use of your FOMA terminal in quiet public places will annoy others.

# Be careful of where you use your FOMA terminal and the volume of your voice and the ring tone

- When using your FOMA terminal in a restaurant or a hotel lobby, lower your voice.
- In crowded places, be careful not to obstruct other pedestrians.

# Be considerate of the privacy of the individuals around you

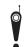

Please be considerate of the privacy of individuals around you when taking and sending images using a camera-enabled mobile phones.

# The following functions will help you to keep your manners in public There are useful functions you can use to set your FOMA terminal not to answer incoming calls, and to silence all sounds.

- Manner mode (P. 101)/Original manner mode (P. 102) Silences the Key/Standby i-motion sound and all the sounds from the FOMA terminal, and Record message is set (Manner mode). When in the Manner mode, automatically set functions (Record message, Vibrator, Mic sensitivity up, Ring tone, Mail ring tone, alarm tone, Key/Standby i-motion sound and Low battery alarm) can be set to ON (enable)/OFF (disable) (Original manner mode).
- Public mode (Drive mode/Power OFF) (P. 67, P. 68)
  The caller hears a guidance message indicating that the receiver is driving, or in the place where the receiver should refrain from using the mobile phone or turn off the power. The call is disconnected.
- Vibration mode (© P. 99) Notifies incoming calls by vibration.
- Record message (PP. 69)
  When you are unable to take a call, the Record message function records the caller's message.
- ※ You can also use optional services such as Voice Mail Service (©P. 420) and Call Forwarding Service (©P. 423).